# **Panasonic**

## Bedienungsanleitung Digitales Mobiltelefon

**A210** 

 $EB- A210$ Mobiltelefon GSM.

n*Bitte lesen Sie diese Anleitung vollständig durch, bevor Sie dieses Telefon in Betrieb nehmen. Laden Sie den Akku auf, bevor Sie das Telefon in Betrieb nehmen.*

## **A210 Bedienungsanleitung**

## **Inhalt**

#### **Wichtige**

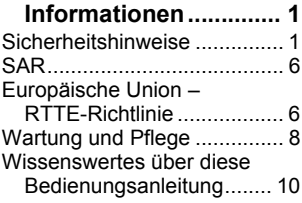

#### **Wissenswertes über**

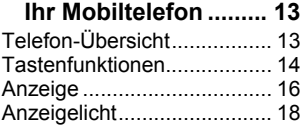

#### **Erste Schritte................ 19**

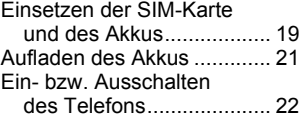

#### **Grundfunktionen .......... 23**

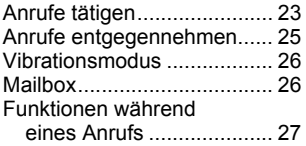

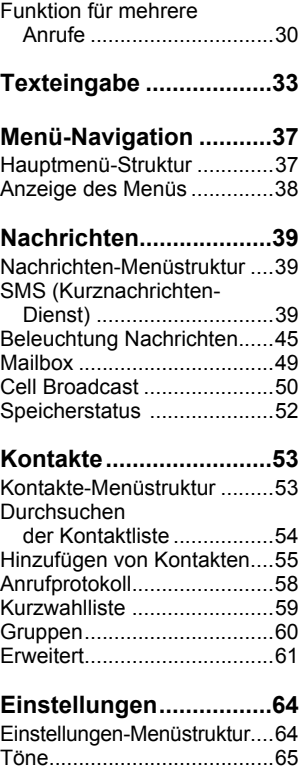

#### **Inhalt**

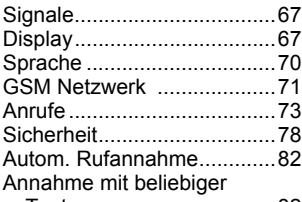

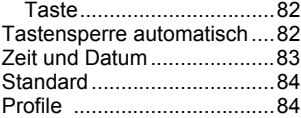

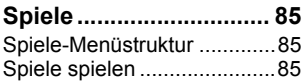

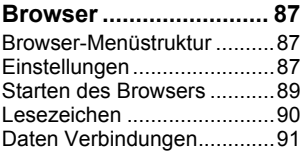

#### **Anwendungen............... 92**

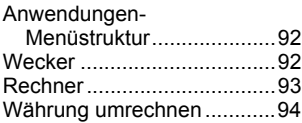

#### **Eigene Dateien.............. 95**

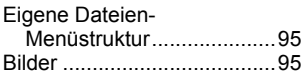

**ii**

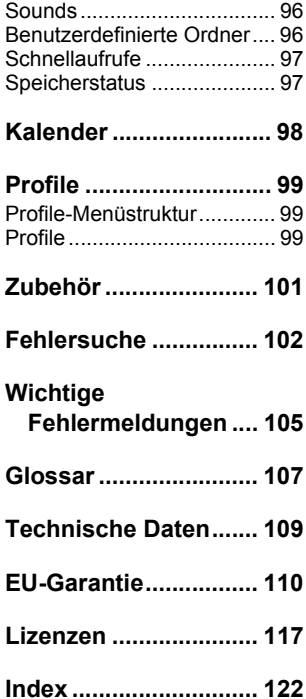

## Wichtige Informationen

Vielen Dank, dass Sie sich für den Kauf dieses Panasonic Digital-Mobiltelefons entschieden haben. Dieses Telefon ist für den Betrieb in GSM-Netzen – GSM900 und GSM1800 – ausgelegt. Es unterstützt außerdem GPRS für Verbindungen mit Datenpaketen. Bitte vergewissern Sie sich, dass der Akku vor Gebrauch vollständig aufgeladen ist.

Wir, Panasonic Mobile Communications Development of Europe Ltd., erklären hiermit, dass das Modell EB-A210 die wesentlichen und anderen einschlägigen Bestimmungen der Richtlinie 1999/5/EG erfüllt.

Eine diesbezügliche Konformitätserklärung finden Sie unter **http://panasonic.co.jp/pmc/en/**

## **Sicherheitshinweise**

Bitte lesen Sie die folgenden Informationen aufmerksam durch und vergewissern Sie sich, dass Sie alle Anweisungen verstehen. Nur so können Sie Ihr Telefon auf eine Weise verwenden, die den Gebrauch sowohl für Sie als auch für die Umwelt sicher macht und die rechtlichen Auflagen für den Gebrauch von Mobiltelefonen erfüllt.

#### **Stromversorgung**

Dieses Telefon sollte nur mit dem dafür zugelassenen  $\overline{r}$ Ladegerät aufgeladen werden, um eine optimale Leistung sicher zu stellen und eine Beschädigung des Telefons zu vermeiden. Der Gebrauch anderer Ladegeräte macht jegliche Zulassung für dieses Gerät ungültig und kann gefährlich sein. Vergewissern Sie sich bitte bei Reisen ins Ausland, dass die Spannung des mobilen Ladegerätes der Spannung des jeweiligen Landes entspricht. Ein mobiles Ladegerät (EB-CAA210xx\*) ist im Lieferumfang enthalten.

**Hinweis**\* xx kennzeichnet die Ladegerät-Region, z.B. CN, EU, UK, AU, US.

#### **Akku**

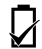

Der Gebrauch eines anderen als des vom Hersteller empfohlenen Akkupacks könnte gefährlich sein.

Falls Sie eine Funktion verwenden, bei der die Tasten-Hintergrundbeleuchtung über einen längeren Zeitraum eingeschaltet bleibt, wie beispielsweise ein Spiel oder den Browser, verkürzt sich die Lebensdauer des Akkus extrem schnell. Schalten Sie die Tastaturbeleuchtung aus, um eine längere Akku-Lebensdauer zu erzielen (siehe "Tastaturbeleuchtung" auf Seite 69).

Verwenden Sie dieses Telefon nicht ohne befestigte Akku-Abdeckung.

#### **Entsorgung des Akkus**

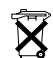

Der Akku darf weder verbrannt noch als Hausmüll entsorgt werden. Entsorgen Sie den Akku immer unter Einhaltung der ortsüblichen Vorschriften; er ist zur

Wiederverwertung geeignet.

#### **Verwendung im Flugzeug**

Schalten Sie Ihr Mobiltelefon an Bord von Flugzeugen aus. Stellen Sie sicher, dass die Einstellung der Weckfunktion oder Einschaltzeit nicht den Regelungen zuwiderläuft, die an Bord eines Flugzeugs oder auch in medizinischen Einrichtungen gültig sind und die durch ein automatisches Einschalten des Telefons missachtet würden. Die Verwendung von Mobiltelefonen an Bord eines Flugzeugs kann eine Gefahr für den Betrieb des Flugzeugs darstellen, das Funknetz unterbrechen und u. U. dem Gesetz zuwiderlaufen. Ein Verstoß gegen diese Anweisung kann dazu führen, dass die Mobiltelefonleistungen der zuwiderhandelnden Person ausgesetzt oder verweigert, rechtliche Schritte eingeleitet werden oder beides erfolgt.

#### **Nicht verwenden**

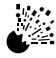

Wir empfehlen Ihnen, das Gerät nicht an Tankstellen zu verwenden. Wir möchten die Benutzer daran erinnern, dass der Gebrauch von Funkgeräten in Kraftstoffdepots,

chemischen Werken oder in der Nähe von Sprengarbeiten Beschränkungen unterliegt. Setzen Sie den Akku niemals extremen Temperaturen (über 60 °C) aus.

#### **Verwendung im Straßenverkehr**

Der Fahrer muss zu jeder Zeit eine angemessene Kontrolle über sein Fahrzeug bewahren. Halten Sie Ihr Telefon nicht in der Hand, während Sie fahren. Suchen Sie erst einen sicheren Ort auf, an dem Sie anhalten können. Sprechen Sie nicht in das Mikrofon einer Freisprecheinrichtung, wenn Sie dadurch vom Fahren abgelenkt werden. Wenn Sie Auto fahren, machen Sie sich stets mit den Bestimmungen vertraut, die in der jeweiligen Gegend für den Gebrauch von Mobiltelefonen gelten. Halten Sie sich immer an diese Bestimmungen.

#### **Elektronische Geräte**

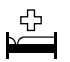

Lassen Sie Vorsicht walten, wenn Sie das Telefon in der Nähe von medizinischen Geräten wie Herzschrittmachern oder Hörgeräten verwenden.

#### **Heizgeräte**

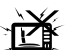

Wenn das Telefon, der zugehörige Akku oder Ladegeräte mit Flüssigkeit in Berührung gekommen sind, muss darauf geachtet werden, dass sie nicht in erwärmbare Geräte wie Mikrowellenherde, Hochdruckbehälter, Trockner oder Ähnliches gelangen. Dies könnte zu einem Auslaufen, Erhitzen, Ausdehnen, Explodieren oder Entflammen des Akkus, des Telefons und/oder der Ladegeräte führen. Das Produkt oder das Zubehör kann außerdem Rauch verströmen, und die elektrischen Schaltungen können beschädigt werden, was zu Fehlfunktionen der Produkte führen kann. Panasonic kann für keine direkten oder indirekten Schäden haftbar gemacht werden, die durch eine falsche Verwendung entstehen.

#### **Sicherungskopien und Sicherheit**

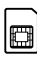

Es wird empfohlen, die im Speicher Ihres Telefons abgelegten wichtigen Informationen und Daten an anderer Stelle zu sichern bzw. zu notieren. Um einen versehentlichen

Datenverlust zu vermeiden, sollten Sie alle Anweisungen hinsichtlich der Pflege und Wartung Ihres Telefons und seines Akkus befolgen.

#### **Wichtige Informationen**

Ihr Telefon ist in der Lage, persönliche Informationen zu speichern und zu übermitteln. Sie sollten daher unbedingt alle persönlichen oder finanziellen Informationen an anderer Stelle als auf Ihrem Telefon speichern. Sie sollten Sicherheitsfunktionen wie beispielsweise die SIM-Sperre verwenden, um die in Ihrem Telefon gespeicherten Informationen zu schützen. Panasonic haftet in keinster Weise für irgendwelche Schäden, die aufgrund von Datenverlust entstehen. Dies beinhaltet, ist aber nicht beschränkt auf unmittelbare und mittelbare Schäden (einschließlich, aber nicht beschränkt auf Folgeschäden, erwartete Einsparungen, entgangenen Gewinn).

#### **Downloaden**

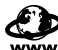

Ihr Telefon verfügt über die Fähigkeit, Informationen und Daten von externen Quellen herunterzuladen und zu speichern. Es liegt in Ihrer Verantwortung sicherzustellen, dass dadurch keinerlei Urheberrechte oder andere anwendbaren Gesetze verletzt werden.

Panasonic übernimmt keinerlei Haftung bei irgendeinem Verlust, der durch den Verlust von Daten oder durch irgendeine Verletzung von Urheberrechten oder IPR, einschließlich, aber nicht beschränkt auf direkte und indirekte Verluste (einschließlich, aber nicht beschränkt auf Folgeschäden, erwartete Ersparnisse, Einkommensverluste) entstanden ist.

#### **Wirksame Verwendung**

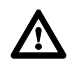

Das Telefon funktioniert am Besten, wenn Sie es so wie ein normales Telefon halten. Die Signalqualität bzw. Antennenleistung können durch Berühren oder Abdecken des Antennenbereichs im eingeschalteten Zustand

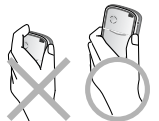

beeinträchtigt werden. Unerlaubte Änderungen oder angeschlossene Geräte können das Telefon beschädigen und verstoßen u. U. gegen geltende Bestimmungen. Nicht zugelassene Änderungen oder angeschlossene Geräte können Ihre Garantie ungültig machen – dies ist keine Einschränkung Ihrer gesetzlichen Rechte.

#### **Weitere wichtige Informationen**

Die farbige Flüssigkristallanzeige (LCD) arbeitet mit Hochpräzisionstechnik, und in manchen Situationen können Pixel heller oder dunkler dargestellt werden. Dies liegt an den Eigenschaften des LCDs und ist kein Herstellungsfehler.

Dieses Mobiltelefon wurde so konzipiert, hergestellt und getestet, dass es den zur Zeit seiner Herstellung geltenden Normen und Vorgaben zur Belastung durch Hochfrequenzstrahlen entspricht, und zwar im Einklang mit Vorschriften in der EU und den FCCbzw. ACA-Vorschriften in den USA und Australien.

Dieses Telefon sollte nur mit dem von Panasonic dafür zugelassenen Zubehör verwendet werden, um eine optimale Leistung zu gewährleisten und eine Beschädigung Ihres Telefons zu vermeiden. Panasonic übernimmt keine Verantwortung für Beschädigungen durch Zubehör, das nicht von Panasonic zugelassen ist.

Die Verwendung dieses Telefons in bestimmten Einsatzgebieten und Umgebungen unterliegt geltendem internationalen oder nationalen Recht oder sonstigen besonderen Einschränkungen. Dies gilt für (ist aber nicht beschränkt auf) Krankenhäuser, Flugzeuge, beim Fahren und für alle sonstigen eingeschränkten Anwendungen.

Einige in dieser Bedienungsanleitung geschilderte Fakten können ohne Vorankündigung geändert werden.

Bitte besuchen Sie unsere Website hinsichtlich der neuesten Informationen/Standards bzw. der Konformität mit Normen in dem Land/der Region, in der Sie dieses Telefon verwenden: **http://panasonic.co.jp/pmc/en/**

## **SAR**

#### **EUROPÄISCHE UNION – RTTE-RICHTLINIE**

DIESES PANASONIC TELEFON (MODELL EB-A210) ENTSPRICHT DEN EU-BESTIMMUNGEN ZUM SCHUTZ VOR HOCHFREQUENZENERGIE (HF).

Ihr Mobiltelefon ist ein Funksender und -empfänger. Es wurde so entwickelt und hergestellt, dass es die vom Rat der Europäischen Union empfohlenen Grenzwerte für HF-Energie nicht überschreitet. Diese Grenzwerte sind Teil umfassender Richtlinien und legen zulässige HF-Niveaus für die Bevölkerung fest. Die Richtlinien wurden von unabhängigen Wissenschaftsorganisationen durch periodische und sorgfältige Beurteilung wissenschaftlicher Studien entwickelt. Die Grenzwerte schließen eine beträchtliche Sicherheitsspanne ein, um die Sicherheit aller Personen unabhängig von Alter und Gesundheitszustand sicherzustellen.

Die Richtlinie für Mobiltelefone verwendet eine Maßeinheit, die als spezifische Absorptionsrate oder SAR bezeichnet wird. Der vom Rat der Europäischen Union empfohlene SAR-Grenzwert liegt bei 2,0 W/kg\*. SAR-Prüfungen wurden in Standard-Betriebspositionen durchgeführt, wobei das Telefon in allen geprüften Frequenzbandbreiten mit dem höchsten zulässigen Leistungspegel getestet wurde. Obwohl die SAR beim höchsten zulässigen Leistungspegel festgelegt wird, kann das tatsächliche SAR-Niveau bei der Verwendung des Telefons weit unter dem Höchstwert liegen. Der Grund hierfür ist, dass das Telefon entwickelt wurde, um unter verschiedenen Leistungspegeln betrieben zu werden und dadurch immer nur die zur Verbindung mit dem Mobilfunknetz notwendige Leistung zu verwenden. Im Allgemeinen gilt: Je näher Sie sich an der Basisstation der Antenne befinden, desto geringer ist die Leistungsabgabe des Telefons.

Vor dem öffentlichen Verkauf eines Telefonmodells muss die Einhaltung der europäischen R&TTE-Richtlinie nachgewiesen werden. Diese Richtlinie schließt als eine Grundanforderung den Schutz von Gesundheit und Sicherheit des Benutzers und anderer Personen ein.

Der höchste SAR-Wert dieses Mobiltelefons bei Prüfungen auf Einhaltung der Norm unter Verwendung direkt am Ohr, betrug **0,549 W/kg**. Dieses Gerät entspricht den HF-Richtlinien sowohl in der normalen Betriebsposition direkt am Ohr als auch in einer Entfernung von 1,5 cm vom Körper. Bei Verwendung einer Tragetasche, eines Gürtelclips oder eines Halters, mit dem/der das Produkt bei der Verwendung am Körper getragen werden kann, dürfen diese kein Metall enthalten und müssen das Gerät mindestens 1,5 cm vom Körper entfernt halten.

Obwohl verschiedene Telefone und Telefone an verschiedenen Standorten unterschiedliche SAR-Werte aufweisen, entsprechen alle den EU-Richtlinien zum Schutz vor HF-Energie.

\* Der SAR-Grenzwert für öffentlich verwendete Mobiltelefone beträgt durchschnittlich 2,0 Watt/Kilogramm (W/kg) über 10 g Körpergewebe. Der Grenzwert schließt eine beträchtliche Sicherheitsspanne ein, um zusätzlichen Schutz der Öffentlichkeit zu gewährleisten und Messabweichungen zu berücksichtigen. Die SAR-Werte unterscheiden sich möglicherweise je nach nationalen Berichtsanforderungen und Netzbandbreiten.

## **Wartung und Pflege**

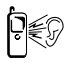

Beim Drücken der Tasten kann ein lauter Ton erklingen. Vermeiden Sie es deshalb, das Telefon beim Drücken der Tasten dicht an das Ohr zu halten.

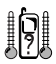

Extreme Temperaturen können den Betrieb Ihres Telefons vorübergehend beeinträchtigen. Das ist normal und stellt keine Fehlfunktion dar. Wenn Sie das Telefon über einen längeren Zeitraum bei Temperaturen über 40 °C verwenden, kann die Qualität der Anzeige beeinträchtigt werden.

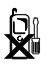

Das Gerät sollte weder modifiziert noch auseinander genommen werden. Es enthält keine Teile, die vom Benutzer gewartet werden können.

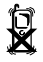

Setzen Sie das Gerät keinen übermäßigen Vibrationen oder Stößen aus. Lassen Sie den Akku nicht fallen.

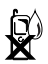

Vermeiden Sie den Kontakt mit Flüssigkeiten. Wenn das Gerät nass wird, entnehmen Sie sofort den Akku und wenden Sie sich an Ihren Händler.

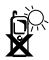

Lassen Sie das Gerät nicht in direktem Sonnenlicht oder an feuchten, staubigen oder heißen Orten liegen. Werfen Sie den Akku niemals ins Feuer. Er könnte explodieren.

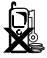

Halten Sie Metallobjekte, welche die Anschlusspunkte versehentlich berühren könnten, vom Gerät/Akku fern. Akkus können Sachschäden, Verletzungen oder Verbrennungen verursachen, wenn die Anschlusspunkte mit einem leitfähigen Material (z. B. Metallschmuck, Schlüssel usw.) in Kontakt kommen.

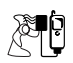

Laden Sie den Akku immer an einem gut belüfteten Ort, nicht in direktem Sonnenlicht und bei Temperaturen zwischen +5 °C und +35 °C auf. Der Akku kann außerhalb dieses Temperaturbereichs nicht aufgeladen werden.

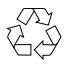

Bei der Entsorgung von Verpackungsmaterialien oder alten Geräten wenden Sie sich hinsichtlich weiterer Hinweise zur Wiederverwertung bitte an Ihre ortsansässigen Behörden.

## **Wissenswertes über diese Bedienungsanleitung**

### **In dieser Bedienungsanleitung verwendete Symbole**

In der Bedienungsanleitung werden die folgenden Symbole verwendet, um auf eine eingeschränkte Verfügbarkeit einer Funktion oder eines Dienstes hinzuweisen.

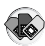

 $\langle \mathbf{R} \rangle$  = Hängt von Ihrer SIM-Karte ab.

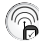

 $\binom{2}{1}$  = Hängt von der Verfügbarkeit des Netzes ab.

 $\widehat{\mathbb{Z}}$  = Hängt von Ihrem Netzbetreiber oder vom jeweiligen Land/ von der jeweiligen Region ab.

### **Grafik**

Die Grafikelemente in dieser Bedienungsanleitung dienen ausschließlich der Veranschaulichung und können von denen des eigentlichen Telefons und/oder von den Grafikelementen auf dem Display des Telefons abweichen. Panasonic behält sich das Recht vor, die Informationen in dieser Bedienungsanleitung ohne Vorankündigung zu ändern.

### **Tasten**

Die Tasten in dieser Bedienungsanleitung können sich von den eigentlichen Tasten auf Ihrem Telefon unterscheiden. Lesen Sie hinsichtlich der Symbole, die in dieser Bedienungsanleitung für die Tasten stehen, Seite 14.

### **Wie diese Bedienungsanleitung gelesen wird**

<Beispiel> GSM Netzwerk im Einstellungen-Menü auf Seite 71.

Diese Funktion ist von der SIM-Karte abhängig. Lesen Sie hinsichtlich weiterer Symbole Seite 10.

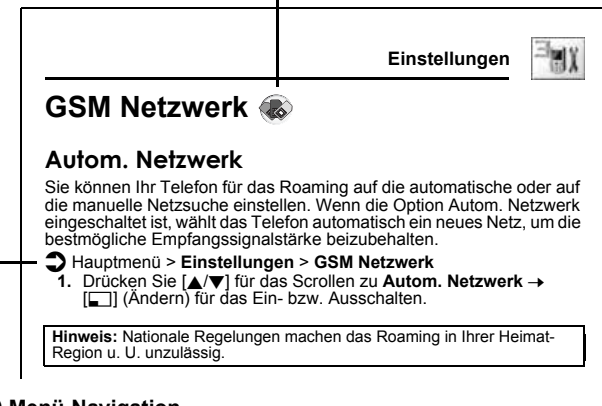

#### $\Box$  Menü-Navigation

Bevor Sie die einzelnen Schritte befolgen, müssen Sie in das Hauptmenü gehen und anschließend wie neben dem  $\bigcirc$ -Symbol beschrieben durch die einzelnen Untermenüs navigieren.

.<sup>></sup>" bedeutet .durch das Menü scrollen und auswählen".

In dem oben aufgeführten Beispiel:

Drücken Sie im Hauptmenü die Navigationstaste, um zu **Einstellungen** zu scrollen; drücken Sie anschließend die linke Soft-Taste (Wählen)\*, danach die Navigationstaste, um zu **GSM Netzwerk** zu scrollen, und drücken Sie schließlich die linke Soft-Taste (Wählen)\*. Nun können Sie mit Schritt 1 fortfahren:

#### **Wichtige Informationen**

- **1.** Drücken Sie die Navigationstaste, um zu **Autom. Netzwerk** zu scrollen, und drücken Sie anschließend die linke Soft-Taste (Ändern)\*, um die Option **Autom. Netzwerk** ein- bzw. auszuschalten
- \* Das Wort wird in der unteren linken Ecke des Displays angezeigt und weist auf einen Befehl hin, der durch das Drücken dieser Taste dem Telefon erteilt wird.

## Wissenswertes über Ihr Mobiltelefon

## **Telefon-Übersicht**

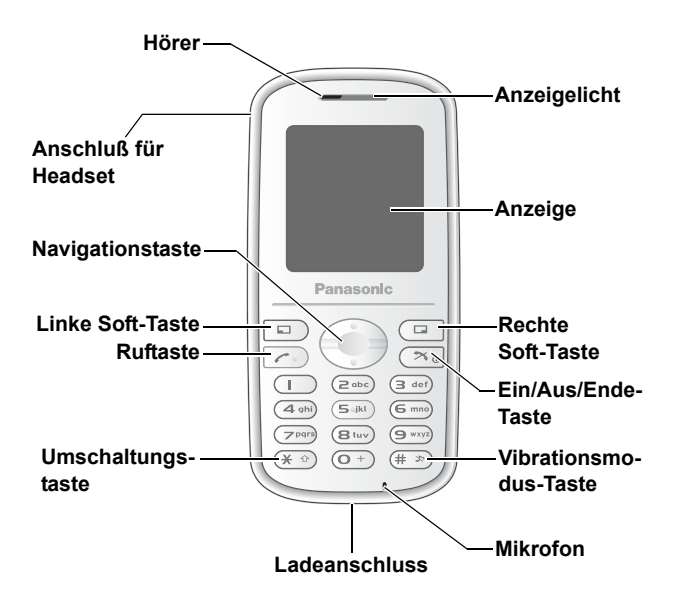

## **Tastenfunktionen**

| Tastenbe-<br>zeichnung        | <b>Funktion</b>                                                                                                    | Tasten-<br>Symbol* |
|-------------------------------|----------------------------------------------------------------------------------------------------|--------------------|
| Navigations-<br>taste         | Drücken Sie auf den oberen [▲] oder unteren [▼]<br>Rand, um den Cursor zu verschieben, oder stellen<br>Sie hier die Lautstärke des Hörers ein, während Sie<br>einen Anruf tätigen.                                                                                                    | ₩                  |
| Linke Soft-<br>Taste          | Führen Sie hiermit Funktionen durch, die durch den<br>Text in der unteren linken Ecke des Displays ange-<br>zeigt werden.                                                                                                    | الكآ               |
| <b>Rechte Soft-</b><br>Taste  | Führen Sie hiermit Funktionen durch, die durch<br>den Text in der unteren rechten Ecke des Displays<br>angezeigt werden.                                                                                                    | ادا                |
| <b>Ruftaste</b>               | Drücken Sie diese Taste, um einen Anruf entgegen-<br>zunehmen oder zu tätigen.                                                                                                    | $\mathcal{C}$      |
| Ein/Aus/<br><b>Ende-Taste</b> | Halten Sie diese Taste gedrückt, um das Telefon<br>ein-/auszuschalten.<br>Hiermit beenden Sie ein Gespräch oder lehnen ein<br>Gespräch ab.<br>Drücken Sie die Taste während der Tastenbedie-<br>nung, um zum vorherigen Display zurückzukehren,<br>oder halten Sie die Taste gedrückt, um zum Bereit-<br>schaftsmodus zurückzukehren.               | [X]                |
| Zifferntasten                 | Geben Sie hier Ziffern und Zeichen ein.<br>Halten Sie [2] - [9] für die Kurzwahl gedrückt.<br>Halten Sie [1] gedrückt, um Ihre Mailbox anzurufen,<br>damit Sie Ihre Sprachnachrichten abrufen können.<br>Halten Sie [0] gedrückt, um das internationale<br>Vorzeichen (+) einzugeben oder zu pausieren (P),<br>während Sie eine Rufnummer eingeben. | $[0]$ bis $[9]$    |
| Umschal-<br>tungstaste        | Geben Sie "* ein.<br>Drücken Sie diese Taste im Texteingabe-Modus,<br>um zwischen Groß- und Kleinschreibung zu wech-<br>seln, oder halten Sie die Taste gedrückt, um den<br>Eingabemodus zu verändern.                                                                                                    | [X]                |
| Vibrations-<br>modus-Taste    | Geben Sie "#" ein.<br>Halten Sie diese Taste gedrückt, um den Vibra-<br>tionsmodus ein- bzw. auszuschalten.                                                                                                    | [#]                |

<sup>\*</sup> Die in der Tabelle dargestellten Tastensymbole stehen für die eigentlichen Tasten des Telefons.

### **Kurzwahltasten**

Hiermit haben Sie einen schnellen Zugriff auf die Funktionen, ohne dass Sie zuerst durch die jeweiligen Menüs navigieren müssen.

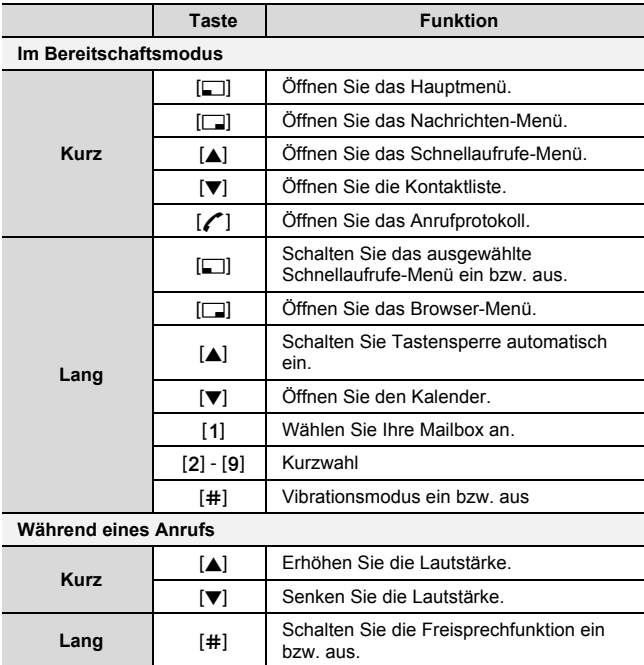

## **Anziege**

### **Bereitschaftsmodus-Anzeige**

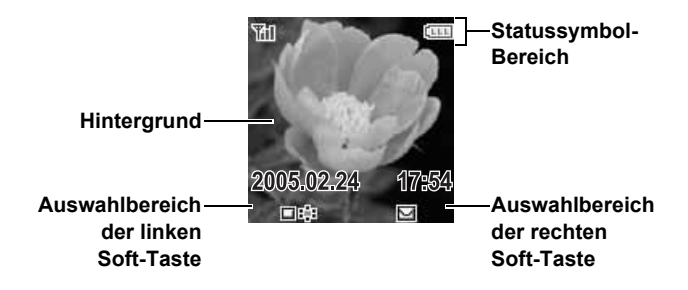

### **Bereitschaftsmodus-Uhr**

Die Uhr wird etwa eine Minute nach dem letzten Drücken einer Taste angezeigt.

### **Statussymbole**

Die Statussymbole werden entsprechend den aktuell aktivierten Funktionen als Bild oder Animation angezeigt.

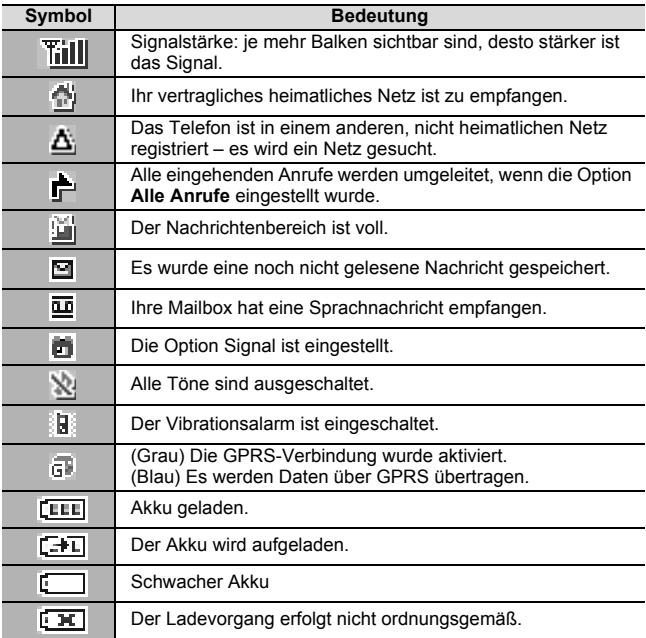

## **Anzeigelicht**

Wenn Sie Anrufe bzw. Nachrichten empfangen, wenn der Akku aufgeladen wird, der Alarm ertönt oder Sie die Tastatur betätigen, blinkt oder leuchtet das Anzeigelicht.

Lesen Sie hinsichtlich der Bestimmung der Standard-Beleuchtung für eingehende Anrufe, Nachrichten und den Alarm oder hinsichtlich des Ein- oder Ausschaltens der Beleuchtung beim Aufladen des Akkus und beim Betätigen der Tastatur den Abschnitt "Beleuchtung" auf Seite 68.

Hinsichtlich der Einstellung einer anderen Beleuchtung für die jeweiligen Kontakteinträge siehe "Speichern eines Kontakteintrages in Ihrem Telefon" auf Seite 55, und wählen Sie die gewünschte Anrufbeleuchtung oder Nachrichtenbeleuchtung aus.

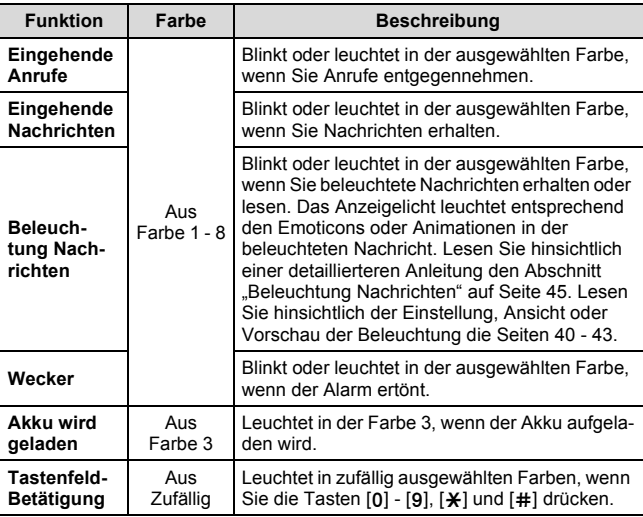

## Erste Schritte

## **Einsetzen der SIM-Karte und des Akkus**

Vor der Inbetriebnahme Ihres Telefons müssen die SIM-Karte (Subscriber Identity Module) und der Akku eingesetzt werden. Stellen Sie vor der Handhabung der SIM-Karte und des Akkus sicher, dass das Telefon ausgeschaltet und das Ladegerät vom Telefon abgetrennt ist.

### **Einsetzen bzw. Entnehmen der SIM-Karte**

Lesen Sie hinsichtlich des Entnehmens oder Einsetzens der Akku-Abdeckung und des Akkus den Abschnitt "Einsetzen bzw. Entnehmen des Akkus" auf Seite 20.

- **1.** Schieben Sie den SIM-Halter in die Richtung des OPEN-Pfeils **O** bis Sie ein Klicken hören, und heben Sie den Halter an  $\bullet$ .
- **2.** Setzen Sie die SIM-Karte in den SIM-Halter ein. Schieben Sie die SIM-Karte aus dem Halter heraus, um sie zu entnehmen.
- **3.** Senken Sie den SIM-Kartenhalter ab  $\bigcirc$  und schieben Sie ihn in die Richtung des LOCK-Pfeils **@** bis Sie ein Klicken hören.

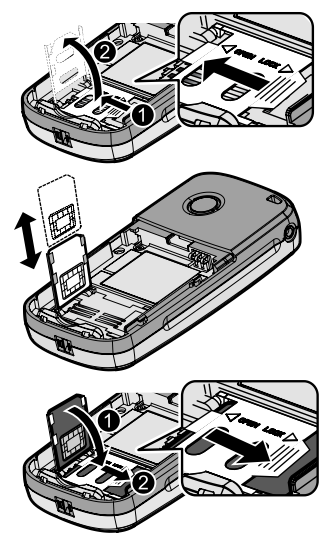

### **Einsetzen bzw. Entnehmen des Akkus**

#### **Einsetzen des Akkus**

- **1.** Setzen Sie den Akku in das Akkufach ein und stellen Sie sicher, dass die 3 goldenen Kontakte an den 3 goldenen Stiften an der Oberseite des Fachs ausgerichtet sind.
- **2.** Setzen Sie die Abdeckung wieder auf dem Telefon ein. Stellen Sie sicher, dass die Abdeckung einrastet.

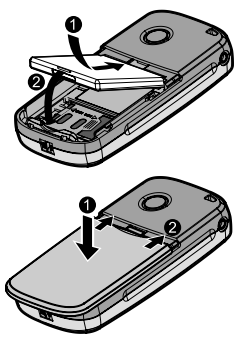

#### **Entnehmen des Akkus**

**1.** Legen Sie Ihren Finger auf die kleine Lasche auf der Oberseite der Abdeckung. Schieben Sie die Abdeckung leicht in Richtung Unterseite des Telefons und heben Sie die Abdeckung anschließend vom Telefon ab.

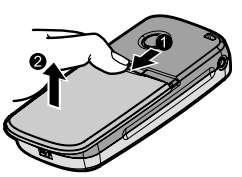

**2.** Legen Sie Ihren Finger auf die Lasche an der Unterseite des Akkus. Heben Sie den Akku aus dem Fach heraus.

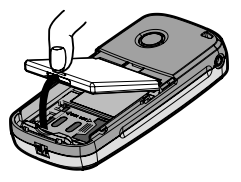

## **Aufladen des Akkus**

Ihr Telefon kann im eingeschalteten und ausgeschalteten Zustand aufgeladen werden. Wenn Ihr Telefon beim Aufladen eingeschaltet ist, können Sie es auch weiterhin verwenden.

Stellen Sie sicher, dass der Akku ordnungsgemäß eingesetzt wurde, bevor Sie mit dem Aufladen beginnen.

**1.** Schließen Sie das Ladegerät am Ladegerät-Anschluss und anschließend das Ladegerät an einer Wandsteckdose an.

Die Ladeanzeige leuchtet nun und auf dem Bereitschaftsdisplay wird ein Scroll-Symbol eingeblendet.

**2.** Ziehen Sie nach dem Ladevorgang zuerst den Stecker des Ladegerätes aus der Wandsteckdose und erst anschließend den Stecker aus dem Telefon.

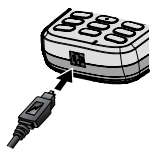

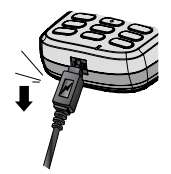

**Hinweis:** Schieben Sie den Stecker VORSICHTIG ein, um nicht das Telefon und/oder das Ladegerät zu beschädigen.

Wenn der Akku sehr schwach ist, kann es einige Minuten dauern, bis die Akku-Ladeanzeige funktioniert.

Der Akku ist im Lieferzustand nicht komplett geladen und muss daher vor der ersten Verwendung höchstens 150 Minuten lang aufgeladen werden.

Die Ladeanzeige leuchtet, wenn die Beleuchtungseinstellung für das Aufladen der Batterie eingeschaltet wurde. (Siehe "Beleuchtung" auf Seite 68.)

### **Akku-Ladeanzeige**

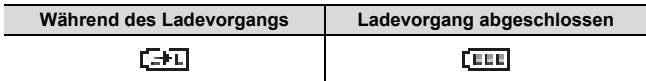

### **Warnung bei schwachem Akku**

Wenn die Akku-Leistung nur noch schwach ist, wird die Meldung "**Akku fast leer**" angezeigt, und ein Warnton ertönt. Das Telefon zeigt diese Meldung mehrere Male an und schaltet sich anschließend automatisch aus. Falls Sie den Warnton für eine schwache Akku-Leistung während eines Anrufs hören, laden Sie Ihr Telefon bitte auf, damit Sie das Gespräch fortsetzen können.

## **Ein- bzw. Ausschalten des Telefons**

**1.** Halten Sie für 2 bis 3 Sekunden [ $\approx$ ] gedrückt, um das Telefon einzuschalten

*U. U. wird nun eine Begrüßungsmeldung eingeblendet, und das Telefon schaltet sich in den Bereitschaftsmodus.*

**2.** Halten Sie für 2 bis 3 Sekunden [ $\approx$ ] gedrückt, um das Telefon im Bereitschaftsmodus auszuschalten

## Grundfunktionen

## **Anrufe tätigen**

Damit Sie einen Anruf tätigen können, muss sich Ihr Telefon innerhalb der Reichweite eines Netzes mit ausreichender Signalstärke befinden.

### **Standardanwahl**

*Im Bereitschaftsmodus:*

- **1.** Geben Sie die Vorwahl und die Rufnummer ein und drücken Sie  $\rightarrow$  [ $\angle$ ]
- **2.** Sprechen Sie ins Mikrofon, wenn der andere Teilnehmer abgehoben hat
- **3.** Drücken Sie [ $\blacktriangleright$ ], um aufzulegen

*Wenn Sie einen Anruf beenden, wird die Dauer des Anrufs angezeigt.*

*Wenn die Funktion Max. Kosten eingeschaltet ist, werden die verbleibenden Einheiten angezeigt. (Siehe "Max. Kosten" auf Seite 76.)*

**Hinweis:** Während Sie einen Anruf tätigen, können Sie die Lautstärke des Hörers durch Drücken von [▲/▼] einstellen.

### **Anrufen von Kontakte**

Sie können Anrufe tätigen und dafür die Rufnummern unter Kontakte verwenden.

*Im Bereitschaftsmodus:*

- 1.  $[\nabla]$
- **2.** Drücken Sie [▲/▼] für das Scrollen zum gewünschten Kontakteintrag,  $\rightarrow$  [ $\prime$ ]

*Hinsichtlich eines Kontakteintrages, der mit dem von Ihnen eingegebenen Buchstaben beginnt, siehe "Durchsuchen der Kontaktliste" auf Seite 54.*

### **Letzte Nummer anwählen**

Sie können Anrufe tätigen und dafür die Rufnummern unter Anrufprotokoll verwenden.

*Im Bereitschaftsmodus:*

- 1. Drücken Sie [/<sup>1</sup>]
- **2.** Drücken Sie [▲ /▼] für das Scrollen zu Gewählte Nummer, **Angen.Anrufe** oder **Versäumte** 7 [5] (Wählen)
- **3.** Drücken Sie [▲/▼] für das Scrollen zum gewünschten Eintrag  $\rightarrow$  [ $\prime$ ]

### **Internationale Rufnummer anwählen**

Die internationale Vorwahl (+) des Ziellandes/der Zielregion muss gefolgt von Ortsvorwahl und Rufnummer eingegeben werden.

*Im Bereitschaftsmodus:*

- **1.** Halten Sie [0] gedrückt, bis "+" angezeigt wird
- **2.** Geben Sie die Landes-/Ortskennzahl ein
- **3.** Geben Sie die Vorwahl und die Rufnummer ein und drücken Sie  $\rightarrow$  [ $\angle$ ]

Hinweis: Die Ortsvorwahl in vielen Ländern/Regionen beginnt mit einer "0". Diese entfällt in den meisten Fällen bei der Anwahl einer internationalen Rufnummer.

Konsultieren Sie Ihren Netzbetreiber hinsichtlich weiterer Einzelheiten.

### **Notruf**

Das Antennensymbol ( $\blacktriangledown$ ) muss angezeigt werden, damit Sie einen Notruf tätigen können.

*Bei eingelegter SIM-Karte:*

**1.** Geben Sie die lokale Notrufnummer (beispielsweise [112]) ein und drücken Sie  $\rightarrow$  [ $\prime$ ]

**Hinweis:** In den meisten Ländern gilt die internationale Notrufnummer 112. Wenden Sie sich an Ihren Netzbetreiber, wenn diese Nummer mit Ihrem Telefon nicht funktioniert.

*Bei nicht eingelegter SIM-Karte:* 

**1.** Geben Sie die lokale Notrufnummer (beispielsweise [112]) ein und drücken Sie  $\rightarrow$  [ $\prime$ ] ODER  $[\Box]$  (**SOS**)  $\rightarrow$  **Notruf**  $\rightarrow$   $[\Box]$  (Ja)

## **Anrufe entgegennehmen**

Bei einem eingehenden Anruf klingelt und/oder vibriert das Telefon (je nach Einstellung Ihres Telefons). (Siehe "Signale" auf Seite 67.)

*Wenn das Telefon klingelt und/oder vibriert:*

**1.**  $\lceil \mathcal{L} \rceil$  oder  $\lceil \mathcal{L} \rceil$  (Antwort)

ODER

*Falls die Option Annahme mit beliebiger Taste eingeschaltet ist:*

**1.** Drücken Sie eine beliebige Taste außer  $[\infty]$  und  $[\square]$  (Stumm) (Siehe "Annahme mit beliebiger Taste" auf Seite 82.)

### **Anrufe ablehnen**

*Wenn das Telefon klingelt und/oder vibriert:*

**1.**  $[2x]$ 

### **Stummschaltung**

Sie können vor dem Entgegennehmen eines Anrufs den Rufton und die Vibration ausschalten.

*Wenn das Telefon klingelt und vibriert:*

- **1.**  $[\Box]$  (Stumm)
- **2.** Für das Entgegennehmen eines Anrufs:  $\lceil \cdot \cdot \rceil$  oder  $\lceil \cdot \cdot \rceil$  (Antwort) *Falls die Option Annahme mit beliebiger Taste eingeschaltet ist:* Drücken Sie eine beliebige Taste außer  $[\infty]$  und  $[\square]$  (Ablehnen) ODER

Für das Ablehnen eines Anrufs: [X] oder [[1] (Ablehnen)

### **Entgegennehmen eines zweiten Anrufs**

Während Sie einen Anruf tätigen, können Sie einen weiteren Anruf entgegennehmen.

Um diesen Dienst zu aktivieren, muss die Option **Anklopfen** aktiviert werden. (Siehe "Anklopfen" auf Seite 75.)

*Falls Sie während eines Gesprächs einen Warnton hören:*

- **1.**  $[f]$ *Der erste Anruf wird in die Warteschleife geschaltet.*
- **2.** Drücken Sie [6] (Wechseln), um zwischen den Anrufen wie gewünscht hin- und herzuschalten

**Für das Ablehnen eines weiteren Anrufs:**

**1.** [6] (Ablehnen)

## **Vibrationsmodus**

Damit Sie Ihr Telefon auch in einer leisen Umgebung verwenden können, können Sie den Vibrationsmodus einschalten (Rufton aus/ Vibration ein).

#### *Im Bereitschaftsmodus:*

1. Halten Sie [#] gedrückt, um den Vibrationsmodus zu aktivieren bzw. deaktivieren

## **Mailbox**

Bei Mailbox handelt es sich um einen Netz-Dienst, der dem Anrufer ermöglicht, eine Nachricht für Sie zu hinterlassen, wenn Sie nicht erreichbar sind. Wenn eine neue Nachricht gespeichert wurde, ertönt ein Warnton und  $\overline{w}$ ) wird auf dem Bereitschaftsdisplay angezeigt. Für die Verwendung dieses Dienstes müssen Sie u. U. den Mailbox-Dienst über Ihren Netzbetreiber abonnieren. Konsultieren Sie Ihren Netzbetreiber hinsichtlich weiterer Einzelheiten.

#### **Für das Abrufen gespeicherter Nachrichten:**

*Im Bereitschaftsmodus:*

- **1.** Halten Sie [A] gedrückt, um Ihre Mailbox anzurufen
- **2.** Folgen Sie den Anweisungen der Ansage
- **3.** Drücken Sie [ $\blacktriangleright$ ], wenn Sie fertig sind *Siehe "Mailbox" auf Seite 49 hinsichtlich weiterer Einzelheiten.*

## **Funktionen während eines Anrufs**

### **Anruf-Menü (während ein Anruf getätigt wird)**

Während eines Gesprächs haben Sie Zugriff auf das Anruf-Menü.

- **1.** [5] (Menü)
- **2.** Drücken Sie [▲/▼] für das Scrollen zum gewünschten Menü,  $\rightarrow$  [ $\Box$ ] (Wählen)

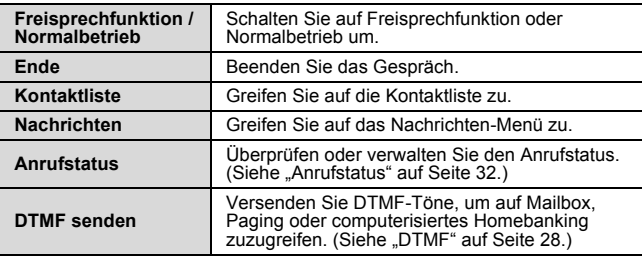

### **Halten**

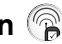

Sie können einen Anruf in die Warteschleife schalten.

*Während eines Anrufs:*

- **1.** Drücken Sie [6] (Halten), um einen Anruf in die Warteschleife zu schalten
- **2.** Drücken Sie [6] (Abrufen), um fortzufahren

### **DTMF**

Während eines Anrufs können DTMF (Dualton-Multifrequenz)-Töne gesendet werden. Diese werden oft zum Zugriff auf die Mailbox, bei Verwendung eines Pagers und beim computerisierten Homebanking verwendet. Beispiel: Sie müssen ggf. eine Nummer eingeben, um auf die Nachrichten auf Ihrer Mailbox von einer externen Quelle aus zugreifen zu können. Eine Telefonnummer kann mit DTMF-Tönen in der Kontaktliste gespeichert werden, damit die Nummer bei Wahlwiederholung gewählt werden kann und die DTMF-Abfolge automatisch gesendet wird.

#### **DTMF-Töne während eines Gesprächs senden:**

**1.** Geben Sie die Zeichen ( $[0]$  -  $[9]$ ,  $[\frac{\mathcal{H}}{\mathcal{H}}]$  oder  $[\frac{\mathcal{H}}{\mathcal{H}}]$ ) ein

#### **Pause-Wahl**

Die Verwendung von Pausen ermöglicht Ihnen, DTMF-Töne automatisch zu versenden.

- **1.** Geben Sie die Telefonnummer ein
- **2.** Halten Sie [0] gedrückt, bis ein "P" angezeigt wird
- **3.** Geben Sie die DTMF-Ziffern nach der Pause ein, z. B. die Nummer für den Zugriff auf die Nachrichten in der Mailbox
- 4.  $\lceil \mathcal{C} \rceil$

*Die DTMF-Töne werden 3 Sekunden nach Herstellung der Verbindung versendet.*

### **Durchführen eines zweiten Anrufs**

Während Sie telefonieren, können Sie einen zweiten Anruf tätigen.

*Während eines Anrufs:*

- **1.** Geben Sie die zweite Rufnummer ein oder wählen Sie eine Rufnummer aus der Kontaktliste aus *Lesen Sie hinsichtlich des Zugriffs auf Kontaktliste, den Abschnitt "Anruf-Menü" auf Seite 27.*
- **2.**  $[f($

*Der erste Anruf wird in die Warteschleife geschaltet.*

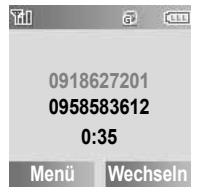

**3.** Drücken Sie [6] (Wechseln), um zwischen den Anrufen wie gewünscht hin- und herzuschalten

## **Funktion für mehrere Anrufe**

#### **Anruf-Menü (während mehrere Gespräche geführt werden)**

Während mehrerer Gespräche haben Sie Zugriff auf das Anruf-Menü.

- **1.** [□] (Menü)
- **2.** Drücken Sie [▲/▼] für die Auswahl des gewünschten Menüs,  $\rightarrow$  [ $\Box$ ] (Wählen)

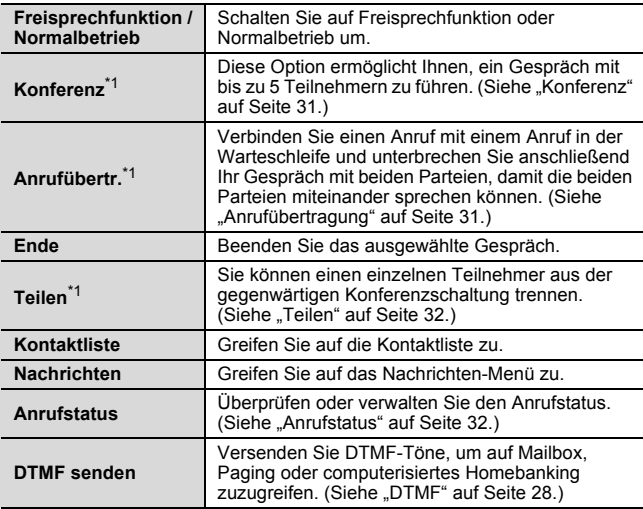

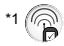

**Hinweis:** Für das Annehmen eines zweiten Anrufs muss die Option **Anklopfen** aktiviert werden. (Siehe "Anklopfen" auf Seite 75.)

## **Konferenz**

Bei einem Konferenz-Gespräch können Sie mit bis zu 5 Anrufern verbunden sein.

*Während eines Anrufs (ein aktiver Anruf und ein Anruf in der Warteschleife):*

- **1.** [□] (Menü)
- **2.** Drücken Sie [▲/▼] für das Scrollen zu Konferenz → [5] (Wählen)

*Die beiden Anrufe werden zu einem Konferenz-Gespräch verbunden.*

#### **Für das Hinzufügen neuer Teilnehmer:**

- **3.** Tätigen Sie einen weiteren Anruf oder nehmen Sie einen eingehenden Anruf entgegen
- **4.** Wiederholen Sie das Verfahren (Schritt 1 2)

## **Anrufübertragung**

Sie können einen aktiven Anruf in die Warteschleife schalten. Sie können zwei Teilnehmer für ein Gespräch verbinden und sich selbst .abtrennen".

*Während eines Anrufs (ein aktiver Anruf und ein Anruf in der Warteschleife):*

- **1.** [5] (Menü)
- **2.** Drücken Sie [▲/▼] für das Scrollen zu Anrufübertr. → [5] (Wählen)

## **Teilen**

Sie können einen einzelnen Teilnehmer aus dem Konferenz-Gespräch trennen und anschließend ein Privatgespräch mit der betreffenden Person führen.

*Währen eines Konferenz-Gesprächs:*

- **1.** [□] (Menü)
- **2.** Drücken Sie [▲/▼] für das Scrollen zu **Teilen** → [□] (Wählen)
- **3.** Drücken Sie [▲ / ▼] für das Scrollen zum gewünschten Anrufer, mit dem Sie sprechen möchten.  $\rightarrow$  [ $\rightarrow$ ] (Wählen) für das Ein- bzw. Ausschalten

*Das Konferenz-Gespräch wird in die Warteschleife geschaltet.*

### **Anrufstatus**

Wenn Sie mit mehreren Anrufern sprechen (einschließlich der Anrufer in der Warteschleife), können Sie den Status der Anrufe überprüfen und verwalten.

*Während mehrerer Anrufe:*

- **1.** [5] (Menü)
- **2.** Drücken Sie [▲/▼] für das Scrollen zu **Anrufstatus → [□]** (Wählen)

*Die Liste mit den Anrufen wird angezeigt.*

**3.** Für das Beenden eines Anrufs: Drücken Sie [▲/▼] für das Scrollen zum gewünschten Anruf, → [F]] (Ende) ODER

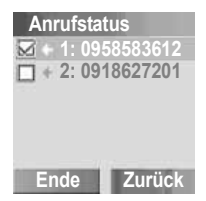

Für das Verbinden eines Anrufs in der Warteschleife: Drücken Sie [▲/▼] für das Scrollen zum gewünschten Anruf in der Warteschleife,  $\rightarrow$  [ $\Box$ ] (Teiln.)

## **Texteingabe**

Ihr Telefon bietet Ihnen drei Texteingabe-Modi für das Eingeben von Zeichen.

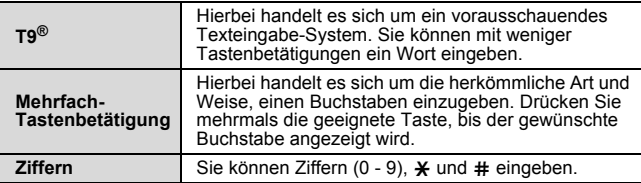

### **Auswahl eines Textmodus**

Halten Sie [ $\angle$ ] gedrückt, um wie folgt durch die Texteingabe-Modi zu schalten:

Mehrfach-Tastenbetätigung (Abc) → nummerisch (123) → T9 (T9Abc)

### **T9®-Texteingabe-Modus**

Das T9®-Texteingabe-Verfahren ermöglicht Ihnen eine schnellere und einfachere Eingabe von Texten. Drücken Sie für jeden gewünschten Buchstaben einmal die entsprechende Taste. Der gewünschte Buchstabe wird möglicherweise nicht angezeigt. Ignorieren Sie dies und fahren Sie mit dem Drücken der anderen Tasten fort, bis Sie das Ende des Wortes erreicht haben. Das Programm durchsucht das integrierte Wörterbuch, um das Wort zu bestimmen, dass am besten zu der von Ihnen durchgeführten Tastenbetätigung passt. Wenn die eingegebenen Buchstaben nicht das gewünschte Wort ergeben, drücken Sie bitte [5] so oft, bis das richtige Wort angezeigt wird. Falls das gewünschte Wort nicht im integrierten Wörterbuch enthalten ist, drücken Sie bitte [[1] (Buchstab.), um das gewünschte Wort zu buchstabieren, wenn während des Drückens von [5] zur Suche nach dem gewünschten Wort "- - - " angezeigt wird, oder verwenden Sie statt dessen den Mehrfach-Tastenbetätigungsmodus. Drücken Sie beispielsweise für die Eingabe von "Hello!" im T9®-Modus die folgenden Tasten:
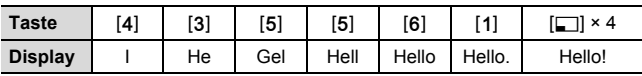

**Hinweis:** Vor der Eingabe des Textes müssen Sie die T9-Sprache Ihres Telefons (siehe "T9-Eingabe" auf Seite 70) einstellen.

Die angezeigten Zeichen im T9®-Modus hängen von der jeweiligen **T9-Sprache** ab.

### **Groß- und Kleinschreibung**

Drücken Sie [ $\angle$ ], um die Groß- und Kleinschreibung wie folgt umzuschalten:

 $abc/T9abc \rightarrow Abc/T9Abc \rightarrow ABC/T9ABC$ 

### **Automatische Großbuchstaben-Umschaltung**

Die automatische Großschreibung beeinflusst die Mehrfach-Tastenbetätigung (Abc) und T9 (Abc).

Wird der Eingabemodus auf Mehrfach-Tastenbetätigung (Abc) oder T9 (Abc) umgeschaltet, wird der erste Buchstabe groß und die folgenden Buchstaben klein geschrieben.

Wenn eines der folgenden Zeichen [. (Punkt) oder ! oder ?] vor einer Leerstelle eingegeben wird, ist der nächste Buchstabe ein Großbuchstabe.

### **Bearbeitung von Text**

Bewegen Sie den Cursor zu der Stelle, an der Sie einen Buchstaben einfügen oder löschen möchten, indem Sie [A / V] drücken. Drücken Sie [6] (Löschen), um einen Buchstaben zu löschen.

### **Popup-Buchstabenverzeichnis**

Halten Sie [0] - [9] für die Anzeige des Buchstabenverzeichnisses gedrückt. Drücken Sie für die Auswahl des gewünschten Buchsta- $\overline{1}$ bens  $\overline{1}$  $\overline{4}$ / $\overline{1}$ , um den Cursor nach rechts oder nach links zu bewegen, oder halten Sie [▲/▼] gedrückt, um den Cursor nach oben oder nach unten zu bewegen; drücken Sie anschließend [5] (Wählen), um den gewünschten Buchstaben einzugeben.

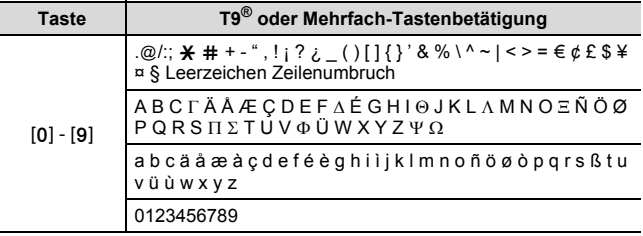

#### **Texteingabe**

In der folgenden Tabelle finden Sie die für Ihr Telefon verfügbaren Zeichen:

Halten Sie die entsprechende Taste gedrückt, um die dieser Taste zugewiesene Funktion in der unteren Zelle zu verwenden. Halten Sie im T9®- oder Mehrfach-Tastenbetätigungsmodus die Zifferntasten gedrückt, um sich den gesamten Buchstabensatz anzeigen zu lassen. (Siehe "Popup-Buchstabenverzeichnis" auf Seite 35.)

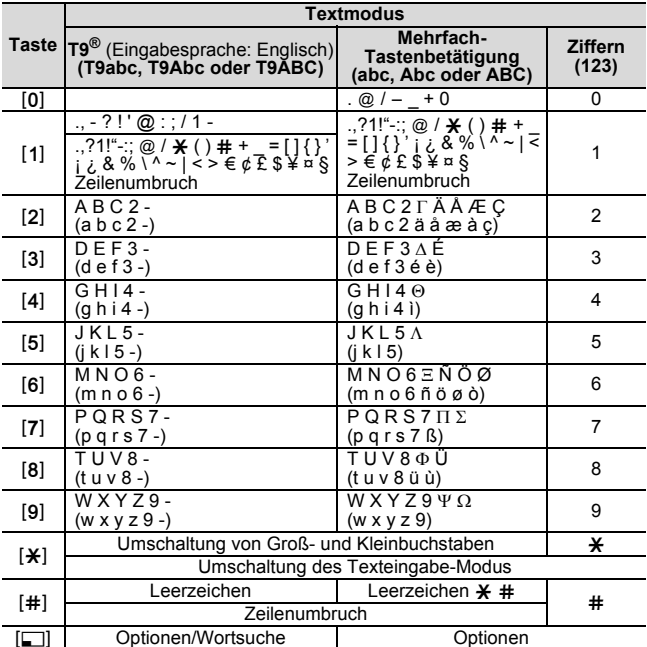

• [1]-Taste (T9-Modus): Drücken Sie wiederholt [1], um sich den Buchstabensatz in der unteren Zelle anzeigen zu lassen.

## Menü-Navigation

## **Hauptmenü-Struktur**

Im Folgenden finden Sie die 9 Hauptmenüs:

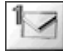

#### **Nachrichten**

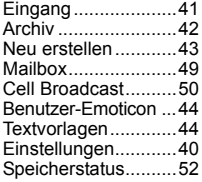

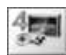

#### **Spiele**

Mäuse fangen ..........85 Funny Toggle............86

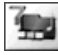

#### **Eigene Dateien**

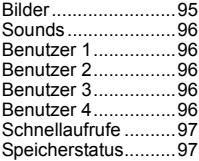

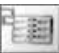

#### **Kontakte**

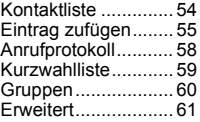

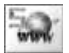

#### **Browser**

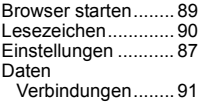

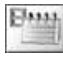

#### **Kalender.............98**

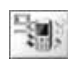

#### **Profile**

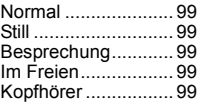

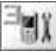

#### **Einstellungen**

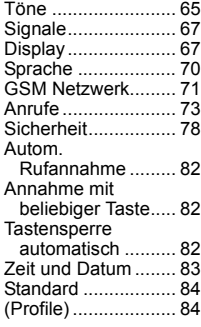

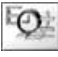

#### **Anwendungen**

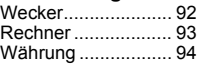

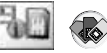

#### **\*STK (SIM-Tool-Kit)**

Falls Ihre SIM-Karte STK umfasst, wird das Profile-Menü unter dem Einstellungen-Menü angezeigt.

## **Anzeige des Menüs**

Das Menüsystem ermöglicht Ihnen, auf Funktionen zuzugreifen, die über keine eigenen Tasten auf dem Tastenfeld verfügen.

*Im Bereitschaftsmodus:*

**1.** [5] ()

*Das Hauptmenü wird mit 9 Menü-Optionen angezeigt. (Siehe "Hauptmenü-Struktur" auf Seite 37.)*

**2.** Drücken Sie [▲/▼] für das Scrollen zum gewünschten Menü, → [F] (Wählen) ODER

Für das direkte Springen zum gewünschten Menü: Drücken Sie [1] - [9].

- [1]: Nachrichten
- [2]: Kontakte
- [3]: Einstellungen
- [4]: Spiele
- [5]: Browser
- [6]: Anwendungen
- [7]: Eigene Dateien
- [8]: Kalender
- [9]: Profile (oder STK)

### **Für das Zurückgehen zum Hauptmenü:**

**1.** Drücken Sie wiederholt [ $\approx$ ] oder [[1] (Zurück), bis das Hauptmenü angezeigt wird

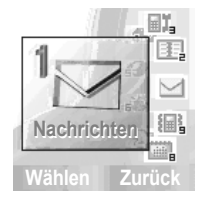

## Nachrichten

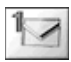

## **Nachrichten-Menüstruktur**

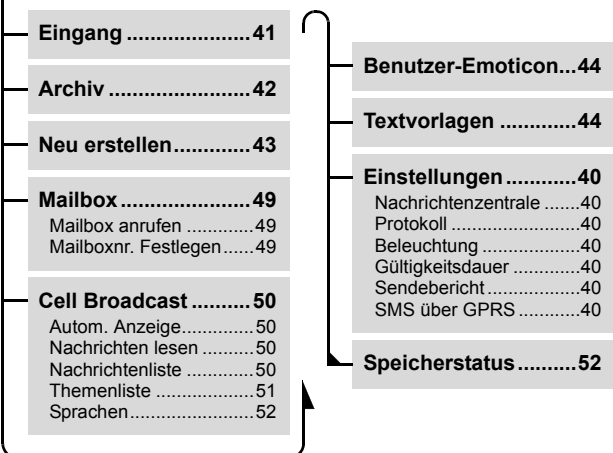

## **SMS (Kurznachrichten-Dienst)**

Die Option SMS ermöglicht Ihnen das Versenden und Empfangen von Kurznachrichten an ein bzw. von einem Mobiltelefon. Einer Nachricht können kleine Bilder, Töne und/oder Animationen hinzugefügt werden.

**Nachrichten**

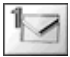

### **Einstellung der Nachrichtenzentrale-Rufnummer**

Vor der Verwendung dieses Dienstes müssen Sie die Verbindungseinstellungen konfigurieren. Die Nachrichtenzentrale-Rufnummer kann vorprogrammiert werden. Die Veränderung dieser Rufnummer kann zu einer Fehlfunktion des Kurznachrichten-Dienstes führen.

#### d Hauptmenü > **Nachrichten** > **Einstellungen** > **Nachrichtenzentrale**

**1.** Geben Sie Ihre Nachrichtenzentrale-Rufnummer im internationalen Wählformat ein, → [5] (OK) (Siehe "Internationale Rufnummer anwählen" auf Seite 24.)

## **Weitere SMS-Einstellungen**

#### d Hauptmenü > **Nachrichten** > **Einstellungen**

**1.** Drücken Sie [▲/▼] für das Scrollen zur gewünschten Einstel $l$ ung,  $\rightarrow$  [ $\Box$ ] (Wählen)

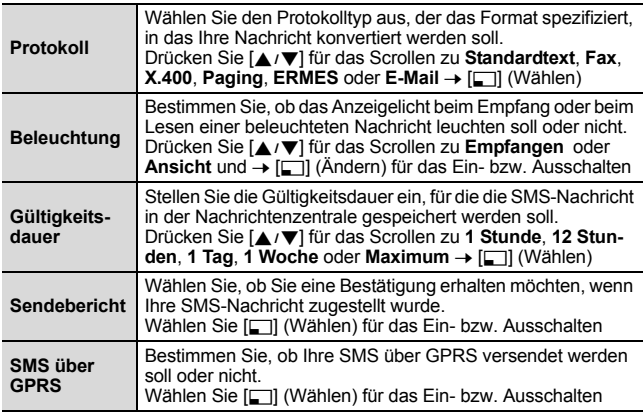

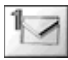

### **Empfangen von Nachrichten**

Wenn Sie eine Nachricht empfangen, wird das Nachrichtensymbol (**□)** angezeigt, ein Rufton ertönt und die Beleuchtung wird mit oder ohne Vibration eingeschaltet.

### d Hauptmenü > **Nachrichten** > **Eingang**

- **1.** Drücken Sie [▲/▼] für das Scrollen zur gewünschten Nachricht,  $\rightarrow$  [ $\Box$ ] (Optionen)
- **2.** Drücken Sie [▲/▼] für das Scrollen zu Anzeigen → [ $\Box$ ] (Wählen)

### **Optionen**

Beim Ansehen der Nachrichtenliste oder der ausgewählten Nachrichten sind die folgenden Optionen durch Drücken von [5] (Optionen) verfügbar:

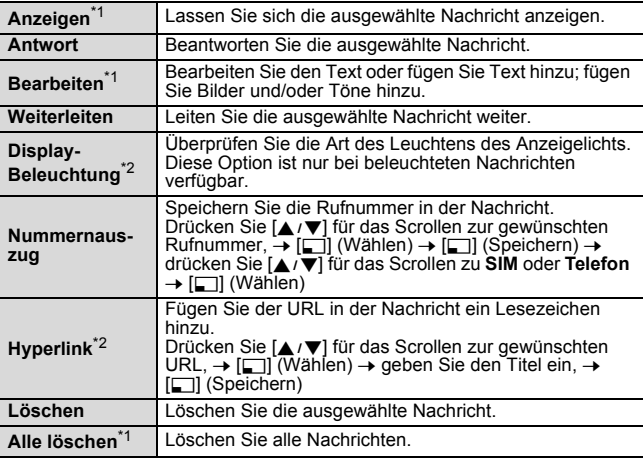

\*1 Diese Option ist nur für die Nachrichtenliste verfügbar.

\*2 Diese Option ist nur beim Anzeigen der ausgewählten Nachricht verfügbar.

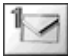

## **Anzeigen der Nachrichten im Archiv**

Sie können sich die versendeten und/oder zu versendenden Nachrichten im Archiv anzeigen lassen.

### d Hauptmenü > **Nachrichten** > **Archiv**

- **1.** Drücken Sie [▲/▼] für das Scrollen zur gewünschten Nachricht,  $\rightarrow$  [ $\Box$ ] (Optionen)
- **2.** Drücken Sie [▲ / ▼] für das Scrollen zu Anzeigen → [5] (Wählen)

### **Optionen**

Beim Ansehen der Nachrichtenliste oder der ausgewählten Nachrichten sind die folgenden Optionen durch Drücken von [5] (Optionen) verfügbar:

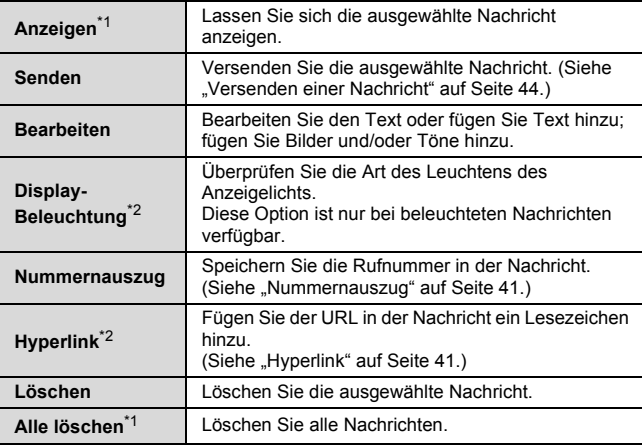

\*1 Diese Option ist nur für die Nachrichtenliste verfügbar.

<sup>\*2</sup> Diese Option ist nur beim Anzeigen der ausgewählten Nachricht verfügbar.

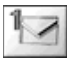

### **Erstellen einer Nachricht**

Sie können eine Nachricht mit Bildern, Tönen usw. erstellen.

### d Hauptmenü > **Nachrichten** > **Neu erstellen**

- **1.** Geben Sie Ihren Text ein (Siehe "Texteingabe" auf Seite 33.)  $\rightarrow$  [ $\Box$ ] (Optionen)
- **2.** Drücken Sie [▲/▼] für das Scrollen zur gewünschten Option,  $\rightarrow$  [ $\Box$ ] (Wählen)

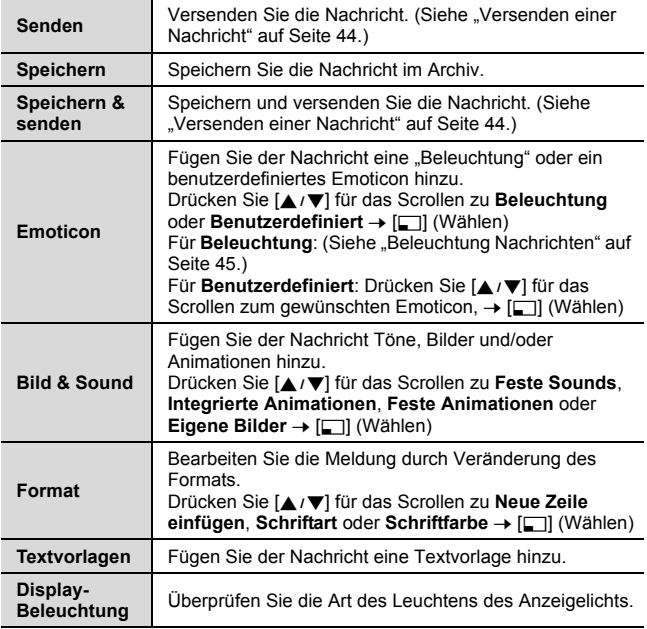

### **Versenden einer Nachricht**

*Wenn eine Nachricht abgeschlossen ist:*

- **1.** [5] (Optionen)
- **2.** Drücken Sie [▲ / ▼] für das Scrollen zu Senden oder **Speichern & senden → [□] (Wählen)**
- **3.** Geben Sie die Rufnummer ein.  $\rightarrow$  [ $\Box$ ] (OK)

### **Optionen**

Sie können eine Rufnummer aus Kontakte oder aus der Gruppen-Liste abrufen, indem Sie [F] (Optionen) drücken.

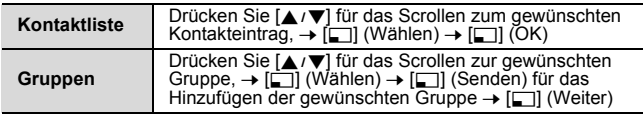

## **Benutzer-Emoticon**

Sie können Ihre eigenen Emoticon-Symbole erstellen und sie für eine spätere Verwendung speichern.

### d Hauptmenü > **Nachrichten** > **Benutzer-Emoticon**

- **1.** Drücken Sie [▲ / ▼] für das Scrollen zu **<Leer>** → [5] (Wählen)
- **2.** Erstellen Sie Ihr Emoticon-Symbol,  $\rightarrow$  [ $\Box$ ] (Optionen)
- **3.** Drücken Sie [▲/▼] für das Scrollen zu Speichern & senden oder **Speichern** → [F] (Wählen)

## **Textvorlagen**

Sie können die vorprogrammierten Nachrichten bearbeiten und anschließend für die spätere Verwendung speichern. Sie können alle Nachrichten außer den ersten 5 bearbeiten.

d Hauptmenü > **Nachrichten** > **Textvorlagen**

- 1. Drücken Sie [ $\triangle$  / $\nabla$ ] für das Scrollen zur gewünschten Nachricht,  $\rightarrow$  [5] (Wählen)
- **2.** Bearbeiten Sie die Nachricht,  $\rightarrow$   $\boxed{5}$  (Optionen)
- **3.** Drücken Sie [▲/▼] für das Scrollen zu Speichern & senden oder **Speichern** → [ $\Box$ ] (Wählen)

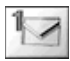

## **Beleuchtung Nachrichten**

Mithilfe der Funktion Beleuchtung können Sie bestimmte Gefühle in einer Nachricht ausdrücken. Das Anzeigelicht reagiert auf die Bildgrafiken in einer beleuchteten Nachricht und leuchtet beim Empfangen oder Ansehen einer beleuchteten Nachricht in einer bestimmten Kombination von Farben und Lichtmustern. Schalten Sie die Option **Beleuchtung** ein, damit das Anzeigelicht des Telefons leuchtet, wenn eine beleuchtete Nachricht empfangen oder angesehen wird. (Siehe "Beleuchtung" in der Tabelle auf Seite 40.)

**Hinweis:** Das Anzeigelicht leuchtet nicht, wenn die Beleuchtung-Einstellung ausgeschaltet ist. (Siehe "Beleuchtung" unter "Weitere SMS-Einstellungen" auf Seite 40.)

### **Erstellen einer beleuchteten Nachricht mit Emoticons**

d Hauptmenü > **Nachrichten** > **Neu erstellen**

- **1.** Geben Sie Ihren Text ein
- **2.** [5] (Optionen)
- **3.** Drücken Sie [▲ / ▼] für das Scrollen zu **Emoticon** → [5] (Wählen)
- **4.** Drücken Sie [▲/▼] für das Scrollen zu Beleuchtung → [ $\Box$ ] (Wählen)
- **5.** Drücken Sie [▲/▼] für das Scrollen zum gewünschten Emoticon,  $\rightarrow$  [ $\rightarrow$ ] (Wählen) *Siehe die Tabelle mit Emoticons auf Seite 46.*

#### **Für das Überprüfen der Beleuchtung der empfangenen Nachrichten:**

Siehe "Display-Beleuchtung" auf Seite 41.

#### **Für das Überprüfen der Beleuchtung der von Ihnen erstellten Nachrichten:**

Siehe "Display-Beleuchtung" auf Seite 42 und 43.

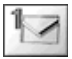

#### **Nachrichten**

Wählen Sie die gewünschten Emoticons aus der unten aufgeführten Liste aus.

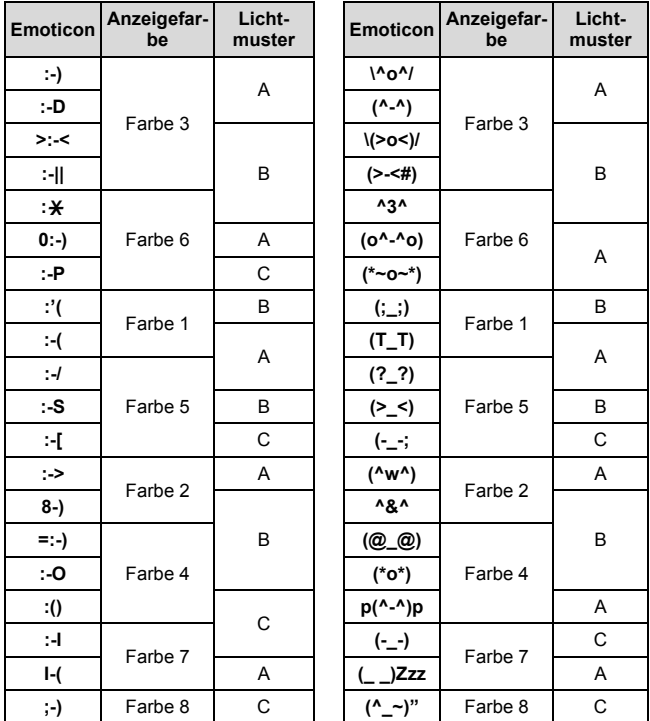

- Muster A: [Feuerflug] flackert langsam für etwa zwei Sekunden.
- Muster B: [Blitz] flackert schnell für etwa eine Sekunde.
- Muster C: [Strahl] leuchtet für etwa eine Sekunden (zwei Sekunden in Farbe 8).

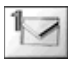

### **Erstellen einer beleuchteten Nachricht mit Animationen**

d Hauptmenü > **Nachrichten** > **Neu erstellen**

- **1.** Geben Sie Ihren Text ein
- **2.** [5] (Optionen)
- **3.** Drücken Sie [ $\triangle$ / $\blacktriangledown$ ] für das Scrollen zu **Bild & Sound → [**Fil (Wählen)
- **4.** Drücken Sie [▲/▼] für das Scrollen zu Integrierte Animationen ->  $[$  $\Box$ ] (Wählen)

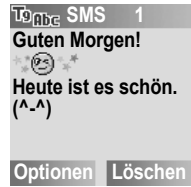

**5.** Drücken Sie [▲/▼] für das Scrollen zur gewünschten Animation, → [□] (Wählen) *Siehe die Tabelle mit Animationen auf Seite 48.*

*Die in der Menüleiste angezeigte Zahl zeigt die für die Nachricht verwendeten Seiten an.*

#### **Für das Überprüfen der Beleuchtung der empfangenen Nachrichten:**

Siehe "Display-Beleuchtung" auf Seite 41.

#### **Für das Überprüfen der Beleuchtung der von Ihnen erstellten Nachrichten:**

Siehe "Display-Beleuchtung" auf Seite 42 und 43.

#### <Beispiel>

Im Text:

. Guten Morgen! West Heute ist es schön. (^-^)" leuchtet das Anzeigelicht in der Farbe 8 und flackert anschließend langsam für etwa zwei Sekunden in der Farbe 3.

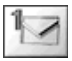

#### **Nachrichten**

Wählen Sie die gewünschte Animation aus der unten aufgeführten Liste aus.

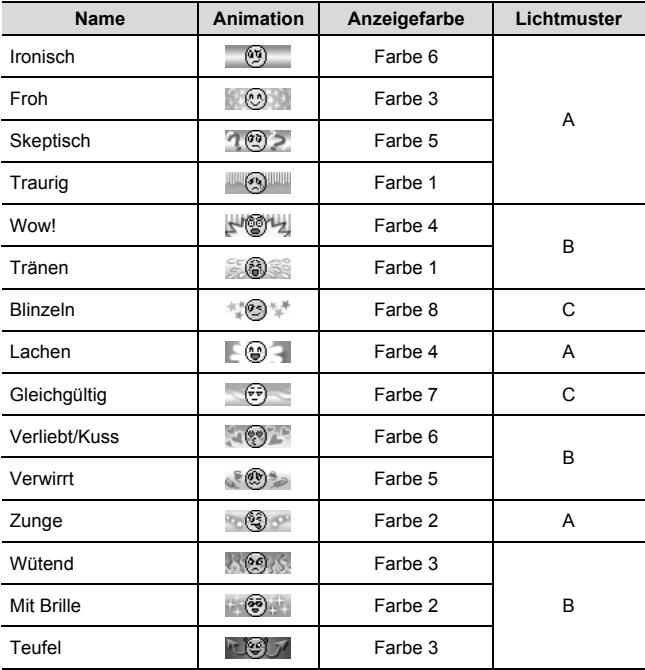

• Muster A: [Feuerflug] flackert langsam für etwa zwei Sekunden.

• Muster B: [Blitz] flackert schnell für etwa eine Sekunde.

• Muster C: [Strahl] leuchtet für etwa eine Sekunden (zwei Sekunden in Farbe 8).

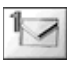

## **Mailbox**

Der Mailbox-Dienst ermöglicht Ihnen den Zugriff auf Ihre Mailbox. Damit Sie sich Ihre Nachrichten anhören können, müssen Sie den Mailbox-Dienst Ihres Netzbetreibers abonnieren.

### **Abhören von Nachrichten**

#### **Im Bereitschaftsmodus:**

- **1.** Halten Sie [A] gedrückt, um Ihre Mailbox anzurufen
- **2.** Folgen Sie den Anweisungen der Ansage
- **3.** Drücken Sie [ $\blacktriangleright$ ], wenn Sie fertig sind

### **Vom Nachrichtenmenü aus:**

### d Hauptmenü > **Nachrichten** > **Mailbox** > **Mailbox anrufen**

- **1.** Die gespeicherte Mailbox-Rufnummer wird gewählt
- **2.** Folgen Sie den Anweisungen der Ansage
- **3.** Drücken Sie [ $\blacktriangleright$ ], wenn Sie fertig sind

## **Einstellung der Mailbox-Rufnummer**

### d Hauptmenü > **Nachrichten** > **Mailbox** > **Mailboxnr. Festlegen**

**1.** Geben Sie die Mailbox-Rufnummer ein,  $\rightarrow$  [ $\Box$ ] (OK)

**Hinweis:** Konsultieren Sie Ihren Netzbetreiber hinsichtlich weiterer Einzelheiten.

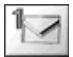

**Nachrichten**

## **Cell Broadcast**

Sie können regelmäßig Nachrichten über bestimmte Themen wie beispielsweise Wetterinformationen und Verkehrsmeldungen von Ihrem Netzbetreiber empfangen.

Sie müssen nur "das Thema/die Themen" und die Sprache bestimmen, in der Sie diese Informationen empfangen möchten. Für den Empfang der Sendungen muss die Funktion **Nachrichten lesen** eingeschaltet sein.

## **Autom. Anzeige**

Sie können Ihr Telefon so einstellen, dass die neuesten Informationsnachrichten automatisch im Bereitschaftsmodus angezeigt werden.

- d Hauptmenü > **Nachrichten** > **Cell Broadcast**
- **1.** Drücken Sie [▲ / ▼] für das Scrollen zu Autom. Anzeige, → [ $\Box$ ] (Ändern) für das Ein- bzw. Ausschalten

### **Empfangen von Nachrichten**

Für den Empfang von Nachrichten müssen Sie die Funktion **Nachrichten lesen** einschalten.

d Hauptmenü > **Nachrichten** > **Cell Broadcast**

1. Drücken Sie [A / V] für das Scrollen zu Nachrichten lesen. → [ $\Box$ ] (Ändern) für das Ein- bzw. Ausschalten

## **Lesen einer Cell Broadcast-Nachricht**

Sie können die Nachrichten durchlaufen lassen, um eine auszuwählen.

#### d Hauptmenü > **Nachrichten** > **Cell Broadcast** > **Nachrichtenliste**

**1.** Wählen Sie die Option [5] (Nächste), um die gewünschte Nachricht auszuwählen

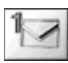

## **Benutzerdefinierte Themen**

Sie können der benutzerdefinierten Themenliste Ihre Lieblingsthemen hinzufügen.

- d Hauptmenü > **Nachrichten** > **Cell Broadcast** > **Themenliste** > **Benutzerdefiniert**
	- **1.** Drücken Sie [▲ / ▼] für das Scrollen zu <Neuer Eintrag> → [5] (Optionen)
- **2.** Geben Sie die Nachrichten-ID ein.  $\rightarrow$  [ $\Box$ ] (OK)
- **3.** Geben Sie den Namen ein. →[□] (OK)

### **Optionen**

Während der Anzeige der Liste werden die folgenden Optionen durch Drücken von [5] (Optionen) verfügbar: **Hinzufügen**, **Bearbeiten** und **Löschen**.

*Die Hervorhebung muss ein gespeichertes Thema betreffen.*

## **Themenliste**

Von Ihrem Netzbetreiber können Sie Nachrichten zu einem bestimmten Thema empfangen.

- d Hauptmenü > **Nachrichten** > **Cell Broadcast** > **Themenliste** > **Aktuell**
	- **1.** Drücken Sie [▲/▼] für das Scrollen zu <Themen hinzufüge>  $\rightarrow$  [ $\Box$ ] (Wählen)
- **2.** Drücken Sie [▲/▼] für das Scrollen zum gewünschten Thema,  $\rightarrow$  [ $\Box$ ] (Wählen)

### **Optionen**

Während der Anzeige der Liste werden die folgenden Optionen durch Drücken von [5] (Optionen) verfügbar: **Hinzufügen** und **Löschen**.

*Die Hervorhebung muss ein gespeichertes Thema betreffen.*

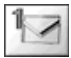

**Nachrichten**

### **Sprachen**

Sie können die Sprache der zu empfangenden Nachricht einstellen.

d Hauptmenü > **Nachrichten** > **Cell Broadcast** > **Sprachen**

**1.** Falls keinerlei Einträge vorhanden sind: Drücken Sie [▲ / ▼] für das Scrollen zu **Einfügen** oder **Am Ende hinz.** 7 [5] (Wählen)

ODER

Falls Einträge vorhanden sind: Drücken Sie [□] (Optionen) → [192] für das Scrollen zu **Einfügen** oder **Am Ende hinz.** 7 [5] (Wählen)

*Durch die Option "Einfügen" wird die gewünschte Sprache unterhalb der von Ihnen hervorgehobenen Sprache hinzugefügt, während durch die Option "Am Ende hinz." die Sprache am Ende der Liste hinzugefügt wird.*

**2.** Drücken Sie [▲/▼] für das Scrollen zur gewünschten Sprache,  $\rightarrow$  [ $\Box$ ] (Wählen)

#### **Für das Löschen einer Sprache:**

- **1.** Drücken Sie [▲/▼] für das Scrollen zur gewünschten Sprache,  $\rightarrow$  [ $\Box$ ] (Optionen)
- **2.** Drücken Sie [▲/▼] für das Scrollen zu Löschen → [ $\Box$ ] (Wählen)

## **Speicherstatus**

Die Option Speicherstatus zeigt den bereits belegten Speicherplatz und die maximale Speicherkapazität von SMS an.

### d Hauptmenü > **Nachrichten** > **Speicherstatus**

- $\blacksquare$  = Telefon
- $\overline{\mathbb{R}}$  = SIM

## Kontakte

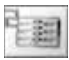

## **Kontakte-Menüstruktur**

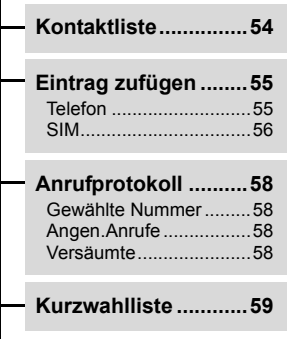

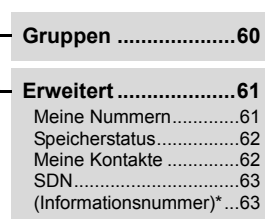

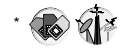

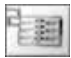

**Kontakte**

## **Durchsuchen der Kontaktliste**

Sie können eine Nummer in der Kontaktliste suchen. Sie müssen die Option SIM-oder Telefon-Kontaktliste als Ihre Standardeinstellung für die Option Kontaktliste einstellen, um beginnen zu können. (Siehe "Meine Kontakte" auf Seite 62.)

### **Durchsuchen der Liste nach einem Kontakt**

### d Hauptmenü > **Kontakte** > **Kontaktliste**

**1.** Drücken Sie [▲ / ▼] für das Scrollen zum gewünschten Kontakteintrag,  $\rightarrow$  [ $\Box$ ] (Anzeigen)

### **Suche nach einem Kontakteintrag unter Verwendung der Anfangsbuchstaben**

- d Hauptmenü > **Kontakte** > **Kontaktliste**
- **1.** Geben Sie einen Buchstaben ein, um einen Kontakteintrag zu suchen, der mit dem eingegebenen Buchstaben beginnt

## **Optionen**

Wenn der gewünschte Kontaktlisten-Eintrag hervorgehoben wird, sind die folgenden Optionen durch Drücken von [5] (Optionen) verfügbar:

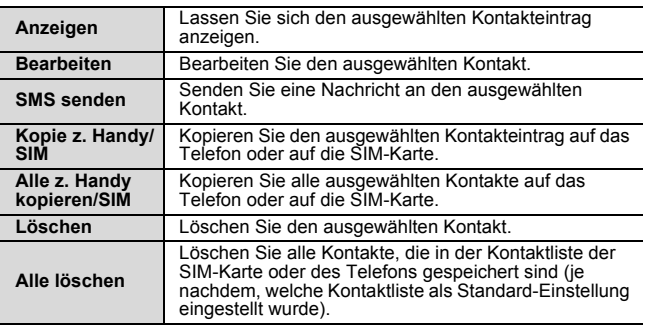

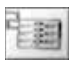

## **Hinzufügen von Kontakten**

### **Speichern eines Kontakteintrages in Ihrem Telefon**

Im Telefon können Sie detaillierte Informationen für jeden einzelnen Kontakteintrag speichern.

Die Einträge werden gruppiert und bleiben auch bei Beschädigung Ihrer SIM-Karte erhalten.

d Hauptmenü > **Kontakte** > **Eintrag zufügen** > **Telefon**

- **1. Name:** Geben Sie den Namen ein  $\rightarrow \lceil \blacktriangledown \rceil$
- **2. Telefon:** Geben Sie die Rufnummer ein  $\rightarrow \lceil \blacktriangledown \rceil$ *Sie können den Landes-/Regionencode durch das Drücken von*  [6] (+Liste) *auswählen, bevor Sie die Nummer unter Schritt 2 bis 4 eingeben.*
- **3. Tel./Büro:** Geben Sie die Büro-Rufnummer ein → [▼]
- **4. Tel./Mobiltel.:** Geben Sie die Mobil-Rufnummer ein → [▼]
- **5. E-Mail:** Geben Sie die E-Mail-Adresse ein  $\rightarrow \lceil \blacktriangledown \rceil$
- **6. Notizen:** Geben Sie Notizen ein → [ $\P$ ]
- **7. Gruppen:** Drücken Sie [6] (Ändern) für die Auswahl der gewünschten Gruppe,  $\rightarrow \boxed{\blacktriangledown}$
- **8. Bild:** Drücken Sie [□] (Optionen) → [▲/▼] für das Scrollen zu **Ändern → [Googlen]** (Wählen) → [A/ $\vec{v}$ ] für die Auswahl des gewünschten Bildes,  $\rightarrow$  [5] (Wählen)  $\rightarrow$  [ $\blacktriangledown$ ]
- **9. Anrufbeleuchtung:** Drücken Sie [ $\Box$ ] (Ändern) für die Auswahl der gewünschten Anrufbeleuchtung  $\rightarrow \mathbb{R}$
- **10. Nachrichtenbeleuchtung:** Drücken Sie [6] (Ändern) für die Auswahl der gewünschten Nachrichtenbeleuchtung  $\rightarrow \mathbb{I}$
- **11. Melodien:** Drücken Sie [□] (Optionen) → [▲/▼] für das Scrollen zu **Ändern → [**Fil] (Wählen) → [A/**V**] für die Auswahl der gewünschten Melodie.  $\rightarrow$  [5] (Wählen)
- **12.** Drücken Sie, wenn die Einträge abgeschlossen sind, [5] (Optionen)
- **13.** Drücken Sie [▲/▼] für das Scrollen zu Speichern → [5] (Wählen)

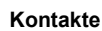

### **Speichern eines Kontakteintrages auf Ihrer SIM-Karte**

Auf Ihrer SIM-Karte können Sie detaillierte Informationen für jeden einzelnen Kontakteintrag speichern.

d Hauptmenü > **Kontakte** > **Eintrag zufügen** > **SIM**

- **1. Name:** Geben Sie den Namen ein  $\rightarrow \lceil \blacktriangledown \rceil$
- **2. Telefon:** Geben Sie die Rufnummer ein  $\rightarrow \lceil \blacktriangledown \rceil$

*Sie können den Landes-/Regionencode durch das Drücken von*  [6] (+Liste) *auswählen, bevor Sie die Nummer eingeben.*

**3. Ort:** Drücken Sie [6] (Ändern) für die Auswahl von **SIM** oder  $\rightarrow$  [ $\blacktriangledown$ ]

*Für das Speichern eines Kontaktes FDN siehe "Speichern eines Kontakteintrages unter FDN" auf Seite 57.*

**4. Aufzeichnungsnr.:** Drücken Sie [[a] (Ändern), um die gewünschte Eintragsnummer auszuwählen,  $\rightarrow$  [5] (Speichern)

**Hinweis:** Die Länge des Namens und der Rufnummer sowie die Gesamtmenge der Daten ist von der SIM-Karte abhängig.

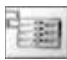

## **Speichern eines Kontakteintrages unter FDN**

Die Fixnummer-Funktion ermöglicht Ihnen die Begrenzung Ihrer ausgehenden Anrufe auf bestimmte Nummern, die im Fixnummern-Speicher FDN (FDN für "Fixed Dial Numbers") auf Ihrer SIM-Karte gespeichert werden. Wenn diese Funktion eingeschaltet ist, kann nur eine Fixnummer gewählt werden, und Wählversuche mit anderen Nummern sind nicht möglich.

Zur Aktivierung der Funktion Fixnummer lesen Sie bitte den Abschnitt Fixnummern" auf Seite 81.

Zum Speichern einer festen Fixnummer müssen Sie Ihren PIN2- Code eingeben.

### d Hauptmenü > **Kontakte** > **Eintrag zufügen** > **SIM**

- **1. Name:** Geben Sie den Namen ein  $\rightarrow \lceil \blacktriangledown \rceil$
- **2. Telefon:** Geben Sie die Rufnummer ein  $\rightarrow \lceil \blacktriangledown \rceil$ *Sie können den Landes-/Regionencode durch das Drücken von*  [6] (+Liste) *auswählen, bevor Sie die Nummer eingeben.*
- **3. Ort:** Drücken Sie [6] (Ändern) für die Auswahl von **FDN** oder  $\rightarrow$  [ $\blacktriangledown$ ]
- **4. Aufzeichnungsnr.:** Drücken Sie [6] (Ändern), um die gewünschte Eintragsnummer auszuwählen,  $\rightarrow$  [5] (Speichern)
- **5.** Geben Sie Ihren PIN2-Code ein,  $\rightarrow$  [ $\rightarrow$ ] (OK)

**Hinweis:** Wenn die Funktion Fixnummer aktiviert wurde, können nur die Kontakte unter FDN bearbeitet werden.

Wenn die Funktion Fixnummer deaktiviert wurde, können die Kontakte unter FDN und ADN bearbeitet werden.

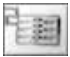

**Kontakte**

## **Anrufprotokoll**

Vor kurzem gewählte Telefonnummern, entgegengenommene Anrufe und versäumte Anrufe werden unter Anrufprotokoll gespeichert. Die Nummern in der Anrufprotokoll-Liste können angerufen oder unter Kontakte gespeichert werden.

### **Ansicht/Wählen von der Option Anrufprotokoll aus**

- d Hauptmenü > **Kontakte** > **Anrufprotokoll**
- 1. Drücken Sie [A / V] für das Scrollen zu Gewählte Nummer, **Angen.Anrufe** oder **Versäumte** 7 [5] (Wählen)
- **2.** Drücken Sie [▲/▼] für das Scrollen zum gewünschten Protokoll
- **3.** Drücken Sie  $\llbracket \ell \rrbracket$ , um die ausgewählte Nummer je nach Wunsch zu wählen

### **Optionen**

Wenn der gewünschte Protokoll-Eintrag hervorgehoben wird, sind die folgenden Optionen durch Drücken von [5] (Optionen) verfügbar: **Zu Kontakten hinzufügen**, **Löschen** und **Alle löschen**.

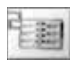

## **Kurzwahlliste**

## **Einstellung der Kurzwahl-Tasten**

Sie können auf den Positionen 2 - 9 in der Kontaktliste gespeicherte Telefonnummern schnell wählen.

Bevor Sie die Kurzwahl ein- bzw. ausschalten, müssen Sie einem gewünschten Kontakteintrag eine Kurzwahl zuweisen.

### d Hauptmenü > **Kontakte** > **Kurzwahlliste**

- **1.** Drücken Sie [▲/▼] für das Scrollen zur gewünschten Taste,  $\rightarrow$  [ $\Box$ ] (Bearbeiten)
- **2.** Drücken Sie [▲/▼] für das Scrollen zum gewünschten Kontakteintrag,  $\rightarrow$  [ $\Box$ ] (Wählen)
- **3. .Schnellzugriff ein**"  $\rightarrow$   $[\Box]$  (Ja) oder  $[\Box]$  (Nein)

#### **Ein- bzw. Ausschalten der Kurzwahl-Einstellung:**

*In der Kurzwahlliste:*

**1.** Drücken Sie [▲/▼] für das Scrollen zur gewünschten Taste,  $\rightarrow$  [ $\Box$ ] (Ein/Aus)

### **Verwendung der Kurzwahl-Tasten**

*Im Bereitschaftsmodus:*

1. Halten Sie eine Kurzwahl-Taste ([2] - [9]) gedrückt

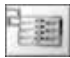

## **Gruppen**

Die in der Kontaktliste gespeicherten Daten in Ihrem Telefon lassen sich in 10 Gruppen einteilen. Sie können jede einzelne Gruppe durch Umbenennen bearbeiten oder einen bestimmten Klingelton oder ein bestimmtes Symbol für die Gruppe auswählen, damit Sie den anrufenden Teilnehmer schneller identifizieren können.

## **Ansicht von Gruppen**

### d Hauptmenü > **Kontakte** > **Gruppen**

**1.** Drücken Sie [▲/▼] für das Scrollen zur gewünschten Gruppe,  $\rightarrow$  [ $\Box$ ] (Anzeigen)

### **Für das Hinzufügen eines neuen Eintrags:**

- **2.** Drücken Sie [▲/▼] für das Scrollen zu **<Neuer Eintrag>**
- **3.** Für das Hinzufügen aus der Kontaktliste: Drücken Sie  $[\Box]$  ( $[\Box]$ )  $\rightarrow$   $[\triangle]$   $\triangledown]$  für das Scrollen zum gewünschten Kontakteintrag  $\rightarrow$  [ $\Box$ ] (Wählen)

ODER

Für das Hinzufügen eines neuen Kontakteintrags:

[⊑∏] (Wählen) → Siehe "Speichern eines Kontakteintrages in Ihrem Telefon" auf Seite 55.

### **Optionen**

Wenn das gewünschte Gruppenmitglied hervorgehoben wird, sind die folgenden Optionen durch Drücken von [5] (Optionen) verfügbar: **Einfügen**, **Anzeigen**, **Bearbeiten**, **SMS senden** und **Eintrag entfernen**.

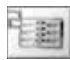

## **Bearbeiten einer Gruppe**

d Hauptmenü > **Kontakte** > **Gruppen**

- **1.** Drücken Sie [▲/▼] für das Scrollen zur gewünschten Gruppe.  $\rightarrow$  [ $\Box$ ] (Optionen)
- **2.** Drücken Sie [▲ / ▼] für das Scrollen zur gewünschten Option,  $\rightarrow$  [ $\Box$ ] (Wählen)

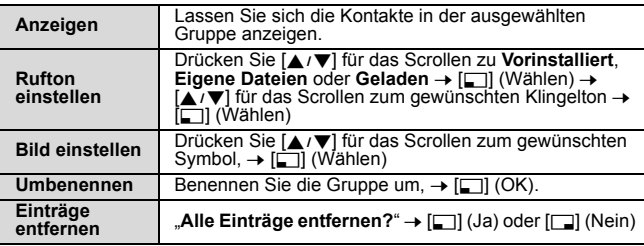

**Hinweis:** Die Option **Geladen** unter **Rufton einstellen** ist vom jeweiligen Land/der jeweiligen Region abhängig.

## **Erweitert**

## **Meine Nummern**

Meine Nummern ist ein praktisches Telefonverzeichnis, in dem Namen und Rufnummern bearbeitet und angesehen werden können.

### d Hauptmenü > **Kontakte** > **Erweitert** > **Meine Nummern**

- **1.** Drücken Sie [▲/▼] für das Scrollen zu **<Leer>** →  $[\Box]$  (Optionen)
- **2.** Drücken Sie [▲/▼] für das Scrollen zu Bearbeiten → [⊑∏] (Wählen)
- **3.** Geben Sie die Rufnummer ein,  $\rightarrow \lceil \blacktriangledown \rceil$ *Sie können den Landes-/Regionencode durch das Drücken von*  [6] (+Liste) *auswählen, bevor Sie die Nummer eingeben.*
- **4.** Geben Sie den Namen ein,  $\rightarrow$  [ $\Box$ ] (Speichern)

**Kontakte**

### **Ansicht von Meine Nummern**

d Hauptmenü > **Kontakte** > **Erweitert** > **Meine Nummern**

**1.** Drücken Sie [▲/▼] für das Scrollen zum gewünschten Eintrag,  $\rightarrow$  [ $\Box$ ] (Anzeigen)

### **Optionen**

Wenn der gespeicherte Eintrag hervorgehoben wird, sind die folgenden Optionen durch Drücken von [57] (Optionen) verfügbar: **Anzeigen**, **Bearbeiten** und **Löschen**.

## **Speicherstatus**

Speicherstatus zeigt an, wie viele Plätze in der Kontaktliste verfügbar sind.

### d Hauptmenü > **Kontakte** > **Erweitert** > **Speicherstatus**

Symbole in der Statusanzeige:

- $\equiv$  SIM
- $\text{m}$  = FDN
- $\blacksquare$  = Telefon

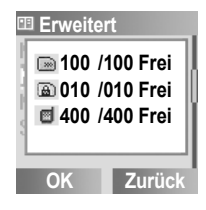

**Hinweis:** Die Speicherkapazität für SIM/FDN hängt von Ihrer SIM-Karte ab.

## **Meine Kontakte**

Sie können Ihre Standard-Kontaktliste entweder auf der Grundlage der SIM-Karte oder auf der Grundlage des Telefons bestimmen.

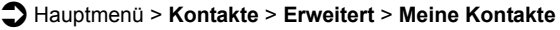

**1.** Drücken Sie [▲ / ▼] für das Scrollen zu SIM oder Telefon → [5] (Wählen)

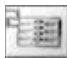

## **SDN**

Falls Ihre SIM-Karte SDN (Service-Rufnummer) mit einschließt, können Sie eine Service-Rufnummer durch Auswahl aus der Liste wählen.

SDN ermöglicht Ihnen, auf spezielle Dienste zuzugreifen, die Ihr Netzbetreiber zur Verfügung stellt, wie beispielsweise Kundenservice, Notfalldienste usw.

### d Hauptmenü > **Kontakte** > **Erweitert** > **SDN**

- **1.** Drücken Sie [▲/▼] für das Scrollen zur gewünschten SDN
- **2.** Für das Anrufen einer Nummer: [5] (Wählen) ODER

Für die Anzeige der Einzelheiten: [[1] (Anzeigen)

## **Informationsnummer**

Die Informationsnummer ist u. U. auf einer SIM-Karte gespeichert, die CPHS und Informationsrufnummern unterstützt.

### d Hauptmenü > **Kontakte** > **Erweitert** > **Informationsnummer**

**1.** Drücken Sie [▲/▼] für das Scrollen zur gewünschten Informationsrufnummer,  $\rightarrow$  [ $\Box$ ] (Wählen)

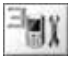

## Einstellungen

## **Einstellungen-Menüstruktur**

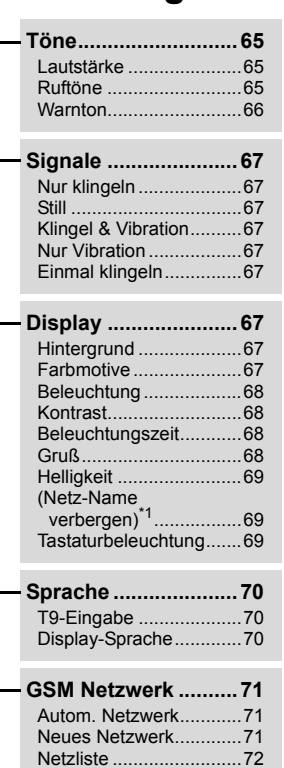

Bandauswahl .................72

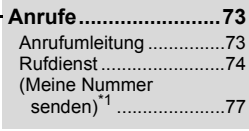

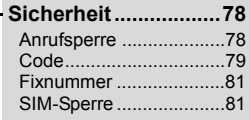

- **Autom. Rufannahme.............82**
- **Annahme mit beliebiger Taste .......82**
- **Tastensperre automatisch .............82**
- **Zeit und Datum .........83** Einstellungen..................83 Einschaltzeit ...................84 Ausschaltzeit ..................84
- **Standard....................84**

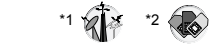

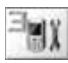

## **Töne**

## **Lautstärke**

Sie können die Lautstärke der verschiedenen Ruftöne der folgenden Ereignisse verändern: **Anrufe**, **Kontaktanruf**, **Wecker**, **Nachrichten**, **Cell Broadcast**, **Tastenlautstärke** und **Gruppe 1 - 10**.

d Hauptmenü > **Einstellungen** > **Töne** > **Lautstärke**

- **1.** Drücken Sie [▲ /▼] für das Scrollen zum gewünschten Rufton,  $\rightarrow$  [ $\Box$ ] (Wählen)
- **2.** Drücken Sie [▲/▼] für die Einstellung der Lautstärke. →  $[\Box]$  (OK)

## **Ruftöne**

Sie können die Ruftöne für verschiedene Ereignisse und Situationen verändern.

d Hauptmenü > **Einstellungen** > **Töne** > **Ruftöne**

**1.** Drücken Sie [▲ / ▼] für das Scrollen zum gewünschten Ereignis,  $\rightarrow$  [ $\rightarrow$ ] (Wählen)

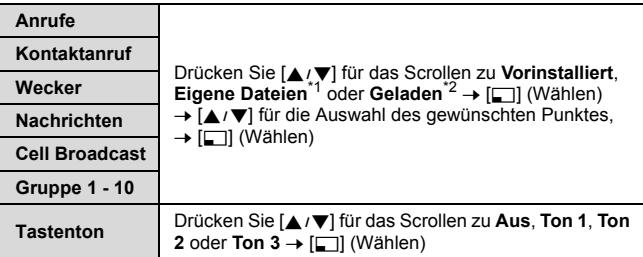

\*1 Aus dem Internet heruntergeladene Ruftöne werden gespeichert.

\*2 Über einen SMS-Dienst heruntergeladene Ruftöne werden gespeichert.

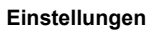

### **Herunterladen von Ruftönen über einen SMS-Dienst**

Die von Ihnen gewünschten Ruftöne können über den SMS-Dienst auf Ihr Telefon heruntergeladen werden. Wenn eine Nachricht mit einem Rufton empfangen wird, wird ein Hinweis darauf auf dem Bereitschaftsmodus-Display angezeigt.

*Wenn eine Rufton-Nachricht auf dem Bereitschaftsmodus-Display angezeigt wird:*

- **1.** Wählen Sie die Option [5] (Anzeigen), um den heruntergeladenen Rufton zu überprüfen
- **2.** [5] (Speichern)
- **3.** [5] (OK)

```
ODER
```
Drücken Sie [▲/▼] für das Scrollen zum gewünschten Fach,  $\rightarrow$  [ $\Box$ ] (Wählen)

*Die ersten 10 heruntergeladenen Ruftöne werden in den leeren Fächern gespeichert. Wenn alle Fächer belegt sind können Sie einen bestehenden Rufton durch einen neuen ersetzen.*

#### **Für das Ablehnen eines heruntergeladenen Ruftons:**

Wählen Sie die Option [ $\Box$ ] (Ablehnen) bei Schritt 2.

**Hinweis:** Erkundigen Sie sich bei Ihrem Netzbetreiber nach den Einzelheiten des Dienstes.

### **Warnton**

Der Warnton informiert Sie, dass der Akku schwach ist oder dass Camp-On-Anrufe eingehen.

#### d Hauptmenü > **Einstellungen** > **Töne** > **Warnton**

**1.** Wählen Sie [5] (Wählen) für das Ein- bzw. Ausschalten

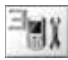

## **Signale**

Sie können Ihr Telefon so einstellen, dass es klingelt und/oder vibriert, wenn Sie einen Anruf oder eine Nachricht erhalten oder die eingestellte Zeit erreicht wurde.

Die folgenden Alarmtypen sind verfügbar: **Nur klingeln**, **Still**, **Klingel & Vibration**, **Nur Vibration** oder **Einmal klingeln**.

### d Hauptmenü > **Einstellungen** > **Signale**

**1.** Drücken Sie [▲/▼] für das Scrollen zum gewünschten Alarm.  $\rightarrow$  [ $\Box$ ] (Wählen)

# **Display**

## **Hintergrund**

Sie können den Hintergrund des Bereitschaftsmodus-Displays ändern.

### d Hauptmenü > **Einstellungen** > **Display** > **Hintergrund**

- **1.** Drücken Sie [▲/▼] für das Scrollen zu Vorinstalliert, Eigene **Dateien** oder **Aus** → [□] (Wählen)
- **2.** Drücken Sie [▲/▼] für das Scrollen zum gewünschten Hintergrund,  $\overline{\rightarrow}$   $\overline{5}$ ] (Optionen)
- **3.** Zum Einstellen: Drücken Sie [▲ / ▼] für das Scrollen zu **Wählen** → [□] (Wählen) ODER

```
Für das Anzeigen und Einstellen: Drücken Sie [A / V] für das
Scrollen zu Anzeigen → [Fi] (Wählen) zweimal
```
## **Farbmotive**

Sie können das Farbthema des Displays umschalten.

### d Hauptmenü > **Einstellungen** > **Display**

- **1.** Drücken Sie [▲/▼] für das Scrollen zu **Farbmotive** → [5] (Ändern)
- **2.** Drücken Sie [▲/▼] für das Scrollen zum gewünschten Farbmotiv,  $\rightarrow$  [5] (Wählen)

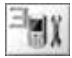

### **Beleuchtung**

Das Telefon alarmiert Sie mithilfe einer Beleuchtung, wenn das zuvor bestimmte Ereignis eintritt.

d Hauptmenü > **Einstellungen** > **Display** > **Beleuchtung**

**1.** Drücken Sie [▲ / ▼] für das Scrollen zum gewünschten Ereignis,  $\rightarrow$  [ $\Box$ ] (Wählen)

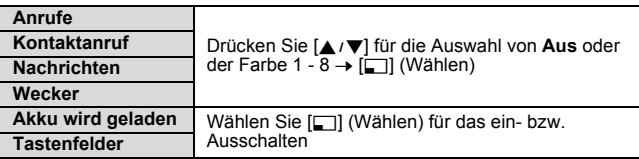

## **Kontrast**

Sie können den Farbkontrast auf dem Display einstellen.

- d Hauptmenü > **Einstellungen** > **Display** > **Kontrast**
- **1.** Drücken Sie [▲ / ▼] für die Einstellung des Kontrastes. →  $[\Box]$  (OK)

## **Beleuchtungszeit**

Sie können die Zeitdauer einstellen, für die das Display durch die Hintergrundbeleuchtung beleuchtet wird.

d Hauptmenü > **Einstellungen** > **Display** > **Beleuchtungszeit**

**1.** Drücken Sie [▲ /▼] für das Scrollen zu **10 Sek, 30 Sek** oder **60 Sek → [□]** (Wählen)

## **Gruß**

Sie können eine Begrüßung erstellen, die bei jedem Einschalten des Telefons angezeigt wird.

d Hauptmenü > **Einstellungen** > **Display**

- **1.** Drücken Sie [▲/▼] für das Scrollen zu Gruß → [□] (Bearbeiten)
- **2.** Geben Sie die Begrüßung ein, → [□] (OK)
- **3.** [5] (Ein/Aus)

## **Helligkeit**

Sie können die Helligkeit des Displays einstellen.

- d Hauptmenü > **Einstellungen** > **Display**
- **1.** Drücken Sie [▲ / ▼] für das Scrollen zu Helligkeit → [5] (Ändern)
- **2.** Drücken Sie [192] für das Scrollen zu **Maximum**, **Hoch**, **Mittel** oder **Niedrig** → [□] (Wählen)

## **Netz-Name verbergen**

Sie können den im Bereitschaftsmodus anzuzeigenden Netzwerknamen verbergen lassen.

d Hauptmenü > **Einstellungen** > **Display**

1. Drücken Sie [▲/▼] für das Scrollen zu Netz-Name ver**bergen, → [5] (Wählen) für das Ein- bzw. Ausschalten** 

## **Tastaturbeleuchtung**

Sie können die Tasten-Hintergrundbeleuchtung ein- und ausschalten.

d Hauptmenü > **Einstellungen** > **Display**

**1.** Drücken Sie [▲ / ▼] für das Scrollen zu Tastaturbeleuchtung, → [ $\Box$ ] (Wählen) für das Ein- bzw. Ausschalten
**Einstellungen**

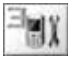

# **Sprache**

### **T9-Eingabe**

Mit der Funktion T9® können Sie beim Erstellen eines Textes die Anzahl der Tastenbetätigungen deutlich verringern. Die folgenden T9®-Eingabemodi sind verfügbar:

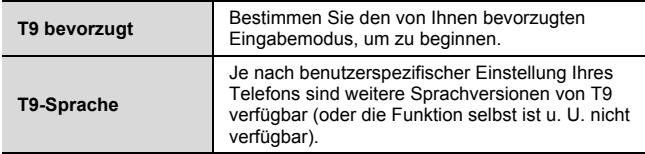

d Hauptmenü > **Einstellungen** > **Sprache** > **T9 Eingabe**

**1.** Drücken Sie [▲ /▼] für das Scrollen zu **T9 bevorzugt** oder **T9-Sprache** → [□] (Ändern oder Wählen) (Falls die Option **T9-Sprache** ausgewählt wird, fahren Sie bitte

mit dem nächsten Schritt fort.)

**2.** Drücken Sie [▲/▼] für das Scrollen zur gewünschten Sprache oder zum gewünschten Eingabemodus, → [F] (Ändern) für das Ein- bzw. Ausschalten

*Siehe "Texteingabe" auf Seite 33 hinsichtlich weiterer Einzelheiten.*

### **Display-Sprache**

Sie können die angezeigte Sprache ihres Telefons ändern.

d Hauptmenü > **Einstellungen** > **Sprache** > **Display-Sprache**

**1.** Drücken Sie [▲/▼] für das Scrollen zur gewünschten Sprache,  $\rightarrow$  [ $\Box$ ] (Wählen)

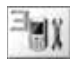

# **GSM Netzwerk**

### **Autom. Netzwerk**

Sie können Ihr Telefon für das Roaming auf die automatische oder auf die manuelle Netzsuche einstellen. Wenn die Option Autom. Netzwerk eingeschaltet ist, wählt das Telefon automatisch ein neues Netz, um die bestmögliche Empfangssignalstärke beizubehalten.

#### d Hauptmenü > **Einstellungen** > **GSM Netzwerk**

**1.** Drücken Sie [▲ /▼] für das Scrollen zu Autom. Netzwerk → [ $\Box$ ] (Ändern) für das Ein- bzw. Ausschalten

**Hinweis:** Nationale Regelungen machen das Roaming in Ihrer Heimat-Region u. U. unzulässig.

### **Neues Netzwerk**

Sie können ein Netz, das an Ihrem gegenwärtigen Ort verfügbar ist, manuell auswählen.

- d Hauptmenü > **Einstellungen** > **GSM Netzwerk** > **Neues Netzwerk**
	- **1.** "**Netz wechseln?"**  $\rightarrow$  [ $\Box$ ] (Ja) oder [ $\Box$ ] (Nein) (Falls Ja, fahren Sie bitte mit dem nächsten Schritt fort.)
- **2.** Falls die Option Autom. Netzwerk ausgeschaltet ist: Drücken Sie  $[4/7]$  für das Scrollen zum gewünschten Netz,  $\rightarrow$ [5] (Wählen)

ODER

Falls die Option Autom. Netzwerk eingeschaltet ist: "**Beendet**"  $\rightarrow$  [ $\Box$ ] (OK)

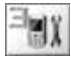

### **Netzliste**

Die Option Netzliste wird verwendet, wenn die Funktion Autom. Netzwerk eingeschaltet ist. Die Reihenfolge innerhalb der Liste zeigt die Suchpriorität an. Sie können die Liste wie gewünscht bearbeiten.

d Hauptmenü > **Einstellungen** > **GSM Netzwerk** > **Netzliste**

**1. [5]** (Liste)

#### **Optionen**

In der Netzliste sind die folgenden Optionen verfügbar:

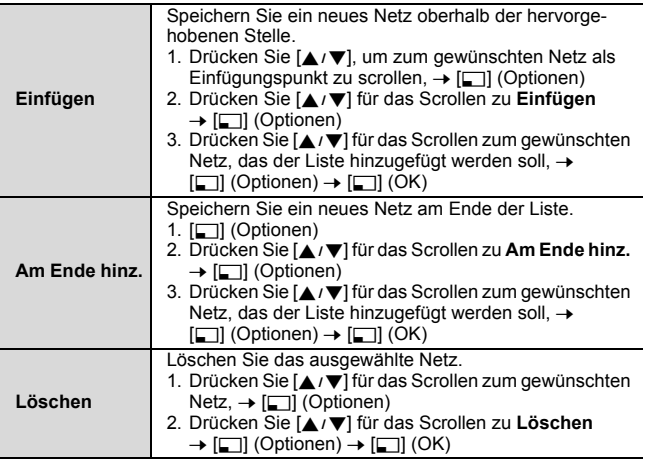

### **Bandauswahl**

Sie können einen Netz-Frequenzbereich auswählen.

d Hauptmenü > **Einstellungen** > **GSM Netzwerk** > **Bandauswahl**

**1.** Drücken Sie [192] für das Scrollen zu **900 MHz**, **1800 MHz** oder 900/1800 MHz → [Fig. (Wählen)

# **Anrufe**

### **Anrufumleitung**

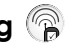

Anrufe können in verschiedenen Situationen an eine andere Rufnummer umgeleitet werden. Beispielsweise können Sie Anrufe an Ihre Mailbox umleiten, wenn Sie nicht erreichbar sind. Folgende Optionen stehen für die Rufumleitung zur Verfügung:

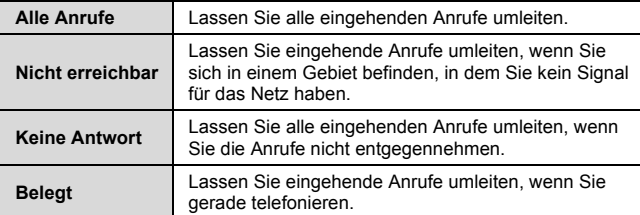

#### d Hauptmenü > **Einstellungen** > **Anrufe** > **Anrufumleitung**

- **1.** Drücken Sie [▲/▼] für das Scrollen zur gewünschten Umleitungsoption,  $\rightarrow$  [ $\Box$ ] (Wählen)
- 2. Drücken Sie [▲/▼] für das Scrollen zu Einstellen, Löschen oder **Status prüfen** → [F] (Wählen) (Falls die Option **Einstellen** ausgewählt wird, fahren Sie bitte mit dem nächsten Schritt fort.)
- **3.** Geben Sie die Rufnummer ein, zu der der Anruf weitergeleitet werden soll,  $\rightarrow$  [ $\Box$ ] (OK) ODER Für die Auswahl eines Kontakteintrages: Drücken Sie [ $\Box$ ]  $(\Box \Box \Box) \rightarrow [\triangle / \blacktriangledown]$  für das Scrollen zum gewünschten Kontakteintrag,  $\rightarrow$  [ $\Box$ ] (Wählen) ODER

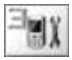

#### **Einstellungen**

Für das Umleiten von Anrufen an die Mailbox: Wählen Sie die Option [6] (Mailbox), um die Wahl der Mailbox-Rufnummer zu starten

*Wenn die Alle Anrufe-Einstellung aktiviert wurde, wird das Umleitungs*symbol ( $\blacktriangle$ ) auf dem Bereitschaftsmodus-Display angezeigt.

#### **Für das Überprüfen des Status oder das Abbrechen aller Einstellungen:**

Drücken Sie bei Schritt 1 [192] für das Scrollen zu **Status prüfen** oder **Alles abbrechen** → [□] (Wählen)

### **Rufdienst**

#### **Zeit/Gebühr**

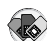

Überprüfen Sie die Anrufdauer und die verbleibenden Einheiten.

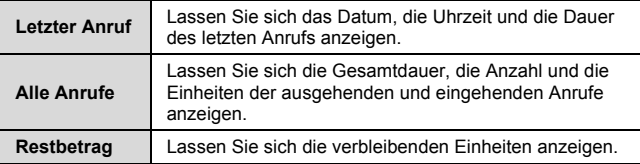

- d Hauptmenü > **Einstellungen** > **Anrufe** > **Rufdienst** > **Zeit/ Gebühr**
- **1.** Drücken Sie [▲ /▼] für das Scrollen zu Letzter Anruf, Alle **Anrufe** oder **Restbetrag** → [□] (Wählen)

(Falls die Option **Alle Anrufe** ausgewählt wird, fahren Sie bitte mit dem nächsten Schritt fort.)

**2.** Überprüfen Sie die Anzahl der getätigten Anrufe und deren Dauer. Drücken Sie [▲/▼] für das Scrollen zu Ausgehend oder **Eingehend** → [□] (Wählen) ODER

Für das Überprüfen der Einheiten: Drücken Sie [A / V] für das Scrollen zu **Rufzähler** → [□] (Wählen)

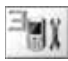

### **Anklopfen**

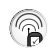

Falls die Option Anklopfen eingeschaltet wird, kann ein weiterer Anruf entgegengenommen werden, während Sie gerade telefonieren, dadurch können Sie mehrere Gespräche gleichzeitig führen.

#### d Hauptmenü > **Einstellungen** > **Anrufe** > **Rufdienst** > **Anklopfen**

**1.** Drücken Sie [▲/▼] für das Scrollen zu Einstellen, Löschen oder **Status prüfen → [**Fil (Wählen)

# **Rufnummernübermittlung**

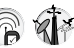

Die Option Rufnummernübermittlung ist u. U. schon eingestellt, damit Ihr Name und/oder Ihre Telefonnummer nicht durch den Netzbetreiber auf einem anderen Telefon angezeigt wird. Hier können Sie die Einstellung überprüfen.

d Hauptmenü > **Einstellungen** > **Anrufe** > **Rufdienst** > **Rufnummernübermittlung**

*Die aktuelle Einstellung wird angezeigt.*

**Hinweis:** Erkundigen Sie sich bei Ihrem Netzbetreiber nach den Einzelheiten des Dienstes.

### **Vertragsstatus CLI <b>B**  $\widehat{\mathbb{R}}$

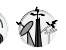

Die Funktion Vertragsstatus CLI ermöglicht Ihnen, sich den Namen und/oder die Rufnummer des Anrufers auf dem Display Ihres Telefons anzeigen zu lassen. Hier können Sie die Einstellung überprüfen.

#### d Hauptmenü > **Einstellungen** > **Anrufe** > **Rufdienst** > **Vertragsstatus CLI**

*Die aktuelle Einstellung wird angezeigt.*

**Hinweis:** Erkundigen Sie sich bei Ihrem Netzbetreiber nach den Einzelheiten des Dienstes.

#### **Gebühreneinstellungen**

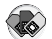

Sie können die Gebühreneinstellung überprüfen oder die Einstellungen zurückstellen.

d Hauptmenü > **Einstellungen** > **Anrufe** > **Rufdienst** > **Gebühreneinstellungen**

- **1.** Drücken Sie [▲/▼] für das Scrollen zur gewünschten Einstel $lung$ ,  $\rightarrow$  [ $\Box$ ] (Wählen oder Ändern) (Falls eine der Einstellungen außer **Autom. Anzeige** ausgewählt wird, fahren Sie bitte mit dem nächsten Schritt fort.)
- **2.**  $[\Box]$  (Bearbeiten)  $\rightarrow$  geben Sie den PIN2-Code ein  $\rightarrow$  $\overline{[}$ [ $\overline{=}$ ] $\overline{]}$  $\overline{)}$  $\overline{)}$  $\overline{)}$  $\overline{)}$  $\overline{)}$
- **3.** Folgen Sie dem unten aufgeführten Verfahren:

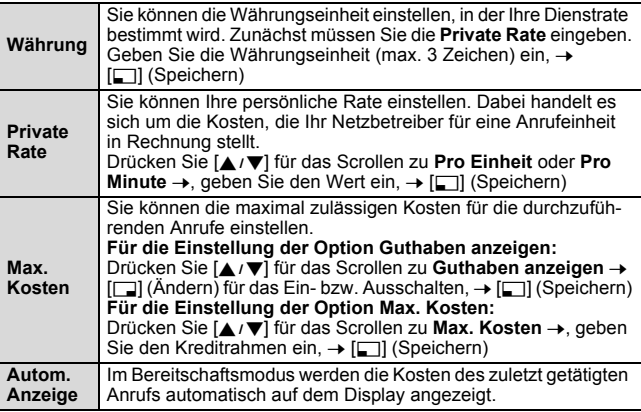

**Hinweis:** Die Dauer einer Einheit kann sich je nach Spitzen- und Nebenzeiten unterscheiden. Die Anrufgebühren lassen sich dem entsprechend berechnen. Allerdings werden die aktuellen Tarife, die Ihnen Ihr Netzbetreiber in Rechnung stellt, bei der Berechnung u. U. nicht genau wiedergegeben.

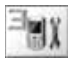

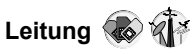

Falls Ihre SIM-Karte CPHS und den wechselnden Leitungsdienst unterstützt, verfügt Ihr Telefon über zwei Leitungen.

#### d Hauptmenü > **Einstellungen** > **Anrufe** > **Rufdienst** > **Leitung**

**1.** Drücken Sie [▲/▼] für das Scrollen zu Leitung 1 oder **Leitung 2**  $\rightarrow$   $\boxed{5}$  (Wählen)

**Hinweis:** Erkundigen Sie sich bei Ihrem Netzbetreiber nach den Einzelheiten des Dienstes.

### **Meine Nummer senden**

Sie können auswählen, ob Ihr Name und/oder Ihre Rufnummer auf einem anderen Telefon angezeigt werden soll(en). Sie können die Einstellungen Ihres Netzbetreibers beibehalten (siehe "Rufnummernübermittlung" auf Seite 75), wenn Sie die Option **Netz eingestellt** auswählen.

- d Hauptmenü > **Einstellungen** > **Anrufe** > **Meine Nummer senden**
	- **1.** Drücken Sie [▲/▼] für das Scrollen zu Netz eingestellt, Ein oder **Aus** → [□] (Wählen)

**Hinweis:** Der Status der Option **Rufnummernübermittlung**, die nur durch Ihren Netzbetreiber eingestellt wird, hat keinerlei Einfluss auf die **Meine Nummer senden**-Einstellung.

Erkundigen Sie sich bei Ihrem Netzbetreiber nach den Einzelheiten des Dienstes.

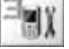

# **Sicherheit**

### **Anrufsperre**

Die Anrufsperre sperrt bestimmte eingehende und/oder ausgehende Anrufe unter Verwendung eines Passwortes, das von Ihrem Netzbetreiber zur Verfügung gestellt wird. Sie können den Status der Option Anrufsperre überprüfen und verändern.

Die folgenden Anrufsperre-Einstellungen sind verfügbar:

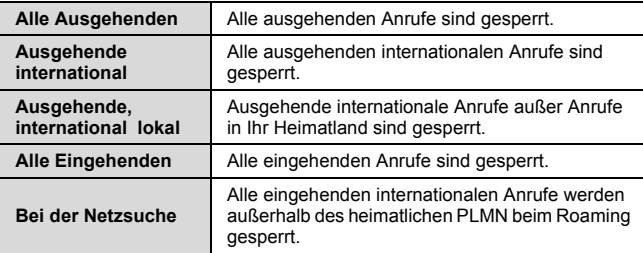

#### d Hauptmenü > **Einstellungen** > **Sicherheit** > **Anrufsperre**

- **1.** Drücken Sie [▲/▼] für das Scrollen zur gewünschten Einstel $lung, \rightarrow [5] (Wählen)$
- 2. Drücken Sie [▲/▼] für das Scrollen zu Einstellen, Löschen oder **Status prüfen** → [□] (Wählen) (Falls die Option **Einstellen** oder **Löschen** ausgewählt wird, fahren Sie bitte mit dem nächsten Schritt fort.)
- **3.** Geben Sie das erforderliche Passwort ein, → [□] (OK)

#### **Für das Überprüfen des Status:**

Drücken Sie bei Schritt 1, [192] für das Scrollen zu **Status prüfen**  $\rightarrow$  [ $\Box$ ] (Wählen)

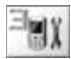

#### **Für den Abbruch aller Einstellungen:**

Drücken Sie bei Schritt 1, [192] für das Scrollen zu **Alles abbrechen → [□] (Wählen) → geben Sie das gewünschte** Passwort ein  $\rightarrow$   $\overline{15}$  (OK)

#### **Für das Ändern des Passwortes:**

```
Drücken Sie bei Schritt 1, [▲/▼] für das Scrollen zu Passwort →
[□] (Wählen) →, geben Sie das gegenwärtige Passwort ein, →
[\Box] (OK) \rightarrow geben Sie ein neues Passwort ein, \rightarrow [\Box] (OK) \rightarrow.
geben Sie das neue Passwort zur Bestätigung erneut ein, →
[T] (OK)
```
**Hinweis:** Erkundigen Sie sich bei Ihrem Netzbetreiber nach dem Passwort.

### **Code**

#### **Ändern des Telefoncodes**

Zugunsten einer verbesserten Sicherheit können Sie den Telefoncode ändern. Siehe "SIM-Sperre" auf Seite 81.

#### d Hauptmenü > **Einstellungen** > **Sicherheit** > **Code** > **Telefoncode ändern**

- **1.** Geben Sie einen neuen Telefoncode ein.  $\rightarrow$  [ $\rightarrow$ ] (OK)
- **2.** Geben Sie den neuen Telefoncode zur Bestätigung erneut ein,  $\rightarrow$  [ $\Box$ ] (OK)

*Geben Sie für eine Änderung des Telefoncodes den gegenwärtigen Telefoncode ein und wiederholen Sie anschließend den Schritt 1 - 2*.

**Hinweis:** Ihr Telefoncode muss zwischen 6 und 16 Stellen umfassen. Wir empfehlen Ihnen, sich den Telefoncode zu notieren. Falls der Telefoncode 10 Mal falsch eingegeben wird, funktioniert das Telefon nicht mehr.

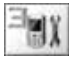

#### **PIN-Kontrolle**

Der PIN schützt Ihr Telefon vor unbefugter Verwendung. Wenn Sie den PIN aktivieren, werden Sie bei jedem Einschalten des Telefons dazu aufgefordert, den PIN einzugeben.

d Hauptmenü > **Einstellungen** > **Sicherheit** > **Code** > **PIN-Kontrolle**

- **1.** Geben Sie den PIN-Code ein,  $\rightarrow$  [ $\rightarrow$ ] (OK)
- **2.** Wählen Sie die Option [5] (Ändern) für das Ein- bzw. Ausschalten,  $\rightarrow$  [ $\rightarrow$ ] (OK)

**Hinweis:** Falls der PIN-Code mehrere Male hintereinander (hängt von Ihrer SIM-Karte ab) falsch eingegeben wird, wird der PIN-Code gesperrt. Zur Entsperrung des PINs müssen Sie den PUK-Code eingeben. Falls Sie den PUK-Code 10 Mal falsch eingeben, wird Ihre SIM-Karte gesperrt.

#### **Ändern des PIN-/PIN2-Codes**

Vor der Änderung des Codes müssen Sie den PIN aktivieren. Siehe PIN-Kontrolle" auf Seite 80.

d Hauptmenü > **Einstellungen** > **Sicherheit** > **Code**

- **1.** Drücken Sie [▲ /▼] für das Scrollen zu PIN ändern oder PIN2 **ändern → [□]** (Wählen)
- **2.** Geben Sie den gegenwärtigen Code ein,  $\rightarrow$  [ $\Box$ ] (OK)
- **3.** Geben Sie einen neuen Code ein.  $\rightarrow$   $[F]$  (OK)
- **4.** Geben Sie den neuen Code zur Bestätigung erneut ein,  $\rightarrow$  [ $\Box$ ] (OK)

**Hinweis:** Falls der PIN- oder PIN2-Code mehrere Male hintereinander falsch eingegeben wird (hängt von Ihrer SIM-Karte ab) wird das Telefon gesperrt und Sie müssen den PUK- oder PUK2-Code eingeben. Falls PUK-/ PUK2-Code 10 Mal falsch eingegeben wird, funktioniert das Telefon nicht mehr. Alle auf der SIM-Karte gespeicherten Informationen gehen verloren und die SIM-Karte muss ausgetauscht werden. Konsultieren Sie hinsichtlich weiterer Einzelheiten Ihren Netzbetreiber.

### **Fixnummer**

Die Fixnummer-Funktion ermöglicht Ihnen die Begrenzung Ihrer ausgehenden Anrufe auf bestimmte Nummern, die im Fixnummern-Speicher FDN (FDN für "Fixed Dial Numbers") auf Ihrer SIM-Karte gespeichert werden. Wenn diese Funktion eingeschaltet ist, kann nur eine Fixnummer gewählt werden, und Wählversuche mit anderen Nummern sind nicht möglich. Hinsichtlich der Eingabe von Fixnummer-Rufnummern siehe "Speichern eines Kontakteintrages unter FDN" auf Seite 57. Wenn die Funktion Fixnummer eingeschaltet ist, müssen sämtliche manuell angewählten Rufnummern den Nummern im Speicher FDN entsprechen; anderenfalls kann der Anruf nicht getätigt werden.

d Hauptmenü > **Einstellungen** > **Sicherheit** > **Fixnummer**

- **1.** Geben Sie den PIN2-Code ein.  $\rightarrow$   $\Box$  (OK)
- **2.** Wählen Sie die Option [5] (Ändern) für das Ein- bzw. Ausschalten,  $\rightarrow$  [ $\rightarrow$ ] (OK)

**Hinweis:** Falls der PIN2-Code mehrere Male hintereinander falsch eingegeben wird, wird der PIN2-Code gesperrt. Zur Entsperrung des PIN2 müssen Sie den PUK2-Code eingeben. Falls Sie den PUK2-Code 10 Mal falsch eingeben, wird Ihre SIM-Karte gesperrt.

### **SIM-Sperre**

Wenn Sie die SIM-Sperre aktiviert haben, werden Sie dazu aufgefordert, Ihren Telefoncode einzugeben, wenn Sie das Telefon mit einer anderen SIM-Karte einschalten.

d Hauptmenü > **Einstellungen** > **Sicherheit** > **SIM-Sperre**

- **1.** Geben Sie den Telefoncode ein,  $\rightarrow$  [ $\Box$ ] (OK)
- **2.** Wählen Sie die Option [50] (Ändern) für das Ein- bzw. Ausschalten,  $\rightarrow$  [ $\rightarrow$ ] (OK)

**Hinweis:** Ihr Telefoncode muss zwischen 6 und 16 Stellen umfassen. Wir empfehlen Ihnen, sich den Telefoncode zu notieren. Falls der Telefoncode 10 Mal falsch eingegeben wird, funktioniert das Telefon nicht mehr.

**Einstellungen**

# **Autom. Rufannahme**

Wenn Sie den optionalen Hörer für die Freisprechfunktion verwenden, können Sie einen Anruf automatisch entgegennehmen.

#### d Hauptmenü > **Einstellungen**

**1.** Drücken Sie [▲/▼] für das Scrollen zu Autom. Rufannahme, → [ $\Box$ ] (Ändern) für das Ein- bzw. Ausschalten

# **Annahme mit beliebiger Taste**

Anrufe können durch das Drücken einer beliebigen Taste (außer [ $\blacktriangleright$ ] und [ $\sqsupset$ ] (Ablehnen oder Stumm)) entgegengenommen werden, wenn Sie die Funktion Annahme mit beliebiger Taste einschalten.

d Hauptmenü > **Einstellungen**

1. Drücken Sie [A/V] für das Scrollen zu Annahme mit beliebi**ger Taste, → [□] (Ändern) für das Ein- bzw. Ausschalten** 

# **Tastensperre automatisch**

Mit der Funktion Tastensperre automatisch wird verhindert, dass Tasten versehentlich gedrückt werden, wenn das Telefon z. B. in der Tasche getragen wird. Diese Funktion schaltet sich kurz nach der Rückkehr des Telefons in den Bereitschaftsmodus automatisch ein.

#### d Hauptmenü > **Einstellungen**

1. Drücken Sie [A / V] für das Scrollen zu Tastensperre automa**tisch, → [□] (Ändern) für das Ein- bzw. Ausschalten** 

**Für die Deaktivierung von Tastensperre automatisch, wenn das Tastenfeld gesperrt ist:**

**1.**  $[\Box] \rightarrow \Box$  **Tastatur entsperren?**  $\rightarrow \Box$  (OK)

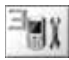

# **Zeit und Datum**

### **Einstellungen**

Sie können die gegenwärtige Uhrzeit und das Datum auf Ihrem Telefon einstellen.

#### d Hauptmenü > **Einstellungen** > **Zeit und Datum** > **Einstellungen**

- **1.** Drücken Sie [▲/▼] für die Auswahl der gewünschten Einstel $lung, \rightarrow [\Box]$  (Ändern oder Wählen)
- **2.** Folgen Sie dem unten aufgeführten Verfahren:

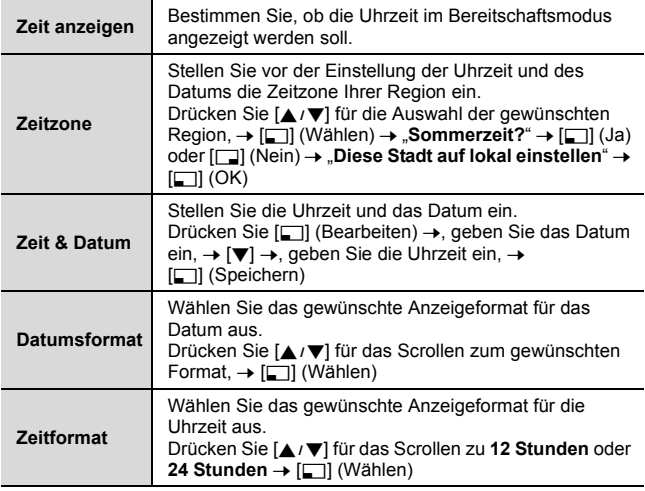

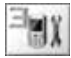

### **Ein-/Aus-Zeit**

Das Telefon kann so eingestellt werden, dass es sich automatisch zu einer bestimmten Uhrzeit ein- bzw. ausschaltet.

d Hauptmenü > **Einstellungen** > **Zeit und Datum**

- **1.** Drücken Sie [▲ / ▼] für das Scrollen zu Einschaltzeit oder **Ausschaltzeit** → [5] (Ändern)
- **2.** Wählen Sie [6] (Ändern) für das Ein- bzw. Ausschalten
- **3.** Falls Sie die Option **Ein** auswählen: [▼] →, geben Sie die Uhrzeit (24-Stunden-Format) ein,  $\rightarrow$  [ $\Box$ ] (Speichern) ODER

Falls Sie die Option **Aus** auswählen: [5] (Speichern)

**Hinweis:** Stellen Sie sicher, dass die Einstellungen Einschaltzeit keinen Bestimmungen zuwiderlaufen, wenn das Telefon beispielsweise automatisch in einem Flugzeug, in einer medizinischen Einrichtung o. Ä. eingeschaltet wird.

# **Standard**

Alle persönlichen Einstellungen werden auf die werkseitigen Standardeinstellungen zurückgestellt.

d Hauptmenü > **Einstellungen** > **Standard**

**1.** "Standardeinstellungen wiederherstellen?" → [□] (Ja) oder [a] (Nein)

# **Profile**

Das Profile-Menü ist unter dem Einstellungen-Menü verfügbar, falls Ihre SIM-Karte den STK-Dienst unterstützt. Siehe "Profile" auf Seite 99 hinsichtlich weiterer Einzelheiten.

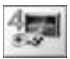

# **Spiele-Menüstruktur**

**Mäuse fangen ...........85**

**Funny Toggle ............86**

# **Spiele spielen**

### **Mäuse fangen**

Wenn Sie die Maus sehen, drücken Sie eine beliebige Taste von [1] bis [9] so schnell wie möglich, um die Maus zu treffen. Denken Sie daran, dass Sie es nicht auf den Hund abgesehen haben. Beispiel: Wenn Sie [G] drücken, wird auf das im fünften Loch versteckte Objekt geschlagen. Das Spiel wird automatisch beendet und Sie erhalten einen Punktestand-Eintrag. Vielleicht ist es der höchste Punktestand! Viel Glück!

#### d Hauptmenü > **Spiele** > **Mäuse fangen**

- **1.** Drücken Sie [□] (Optionen) → [▲/▼] für das Scrollen zu Neu  $\rightarrow$  [ $\Box$ ] (Wählen)
- 2. Drücken Sie [1] [9] für das Treffen des Ziels

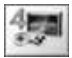

**Spiele**

### **Funny Toggle**

Schalten Sie zwischen den grünen und roten Karten um, um so mit möglichst wenigen Versuchen Kartenpaare zu finden. Drücken Sie [2], [4], [6] oder [8], um den Cursor zu bewegen, und [G], um eine Karte auszuwählen. Wenn alle Bilder passen, wird Ihr Punktestand angezeigt.

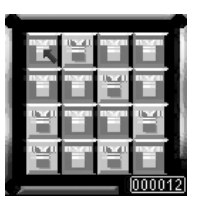

d Hauptmenü > **Spiele** > **Funny Toggle**

- **1.** Drücken Sie [□] (Optionen) → [▲/▼] für das Scrollen zu Neu  $\rightarrow$  [ $\Box$ ] (Wählen)
- **2.** Drücken Sie [2], [4], [6] oder [8], um zwischen den Karten umzuschalten
- **3.** Drücken Sie [G] für die Auswahl der Karte

### **Optionen**

In jedem Spiel sind die folgenden Optionen verfügbar.

- 1. **[6]** (Optionen)
- **2.** Drücken Sie [▲/▼] für das Scrollen zur gewünschten Option,  $\rightarrow$  [ $\Box$ ] (Wählen)

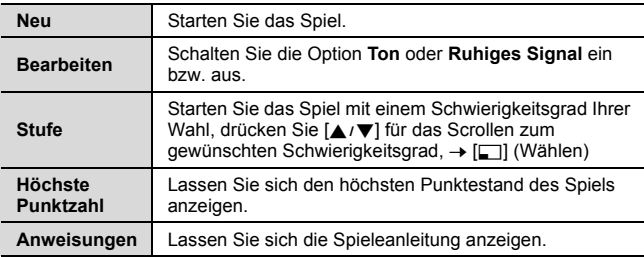

### Browser

# **Browser-Menüstruktur**

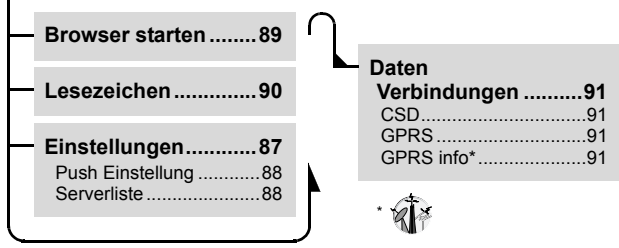

# **Einstellungen**

### **Einstellung für den Zugriff auf das Internet**

Ihr Telefon unterstützt WAP (Wireless Application Protocol) und verfügt über einen WAP-Browser. Sie können eine drahtlose Verbindung zum mobilen Internet herstellen und auf von Ihnen gewünschte Informationen wie beispielsweise Nachrichten, Wetterberichte, Börsendaten, Internet-Banking, Reiseinformationen, Sportergebnisse usw. zugreifen.

Vor dem Anschluss an das Internet: (1) müssen Sie einen Dienst bei Ihrem Netzbetreiber abonnieren und (2) einen Internet-Zugriffspunkt konfigurieren. (Ihr Netzbetreiber hat die Anschlusseinstellungen für den Internet-Zugriffspunkt u. U. bereits abgeschlossen.)

**Hinweis:** Eine Veränderung der voreingestellten Einstellungen, ohne dass die verändernde Person über diesbezügliche Kenntnisse verfügt, kann zu einem Abbruch der Verbindung führen.

Konsultieren Sie Ihren Netzbetreiber, wenn Sie trotz des Abonnements eines Dienstes und ohne jegliche Änderung der voreingestellten Einstellungen nicht in der Lage sind, eine Verbindung zum Internet herzustellen.

**Browser**

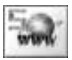

d Hauptmenü > **Browser** > **Einstellungen** > **Serverliste**

- 1. Drücken Sie [A / V] für das Scrollen zum gewünschten Server,  $\rightarrow$  [ $\Box$ ] (Bearbeiten)
- **2.** Drücken Sie [▲ / ▼] für die Bearbeitung des gewünschten Punktes,  $\rightarrow$  [ $\Box$ ] (Speichern)
- **3.** [ $\Box$ ] (Starten)

Für das Telefon können fünf verschiedene Server-Einstellungen eingerichtet werden.

Falls keinerlei Einstellungen voreingestellt wurden, konsultieren Sie bitte Ihren Netzbetreiber.

Für die einzelnen Server-Einstellungen sind die folgenden Informationen verfügbar: **Servername**, **IP-Adresse**, **IP-Anschluss**, **Homepage**, **Verzögerungszeit**, **Verbindung** (**Auto**, **CSD** oder **GPRS**), **CSD** und **GPRS**.

**Hinweis:** Sie müssen die Option CSD oder GPRS konfigurieren, bevor Sie die Server-Einstellungen konfigurieren können. Siehe "Daten Verbindungen" auf Seite 91.

### **Push Einstellung**

WAP Push-Meldungen informieren Sie über aktualisierte Nachrichten und enthalten manchmal einen Link zu einer Website. Sie können die Option Push Einstellung einstellen um zu bestimmen, wie Sie WAP-Push-Meldungen von Ihrem Netzbetreiber erhalten möchten.

d Hauptmenü > **Browser** > **Einstellungen** > **Push Einstellung**

**1.** Drücken Sie [▲/▼] für das Scrollen zu **Immer alle**, **Niemals** oder **Nur dieses SMS-Zentrum** 7 [5] (Wählen)

(Falls die Option **Nur dieses SMS-Zentrum** ausgewählt wird, fahren Sie bitte mit dem nächsten Schritt fort.)

**2.** Geben Sie die SMS-Zentrum-Telefonummer → [ $\Box$ ] (Speichern)

*Sie können den Landes-/Regionencode durch das Drücken von*  [6] (+Liste) *auswählen, bevor Sie die Nummer eingeben.*

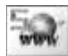

### **Starten des Browsers**

Beim ersten Aktivieren der Option Browser wird die Homepage angezeigt. Während einer Internet-Verbindung können Sie Lesezeichen hinzufügen, Seiten neu laden, sich aktive Sitzungseinzelheiten anzeigen lassen usw.

#### d Hauptmenü > **Browser** > **Browser starten**

#### **Für das Scrollen von Websites:**

**1.** Drücken Sie [ $\Box$ ], um zur nächsten Website weiterzuschalten ODER

Drücken Sie [ $\blacktriangleright$ ], um zur vorherigen Website zurückzugehen

#### **Optionen**

Während der Anzeige der Option Browser werden die folgenden Optionen durch Drücken von [/] verfügbar:

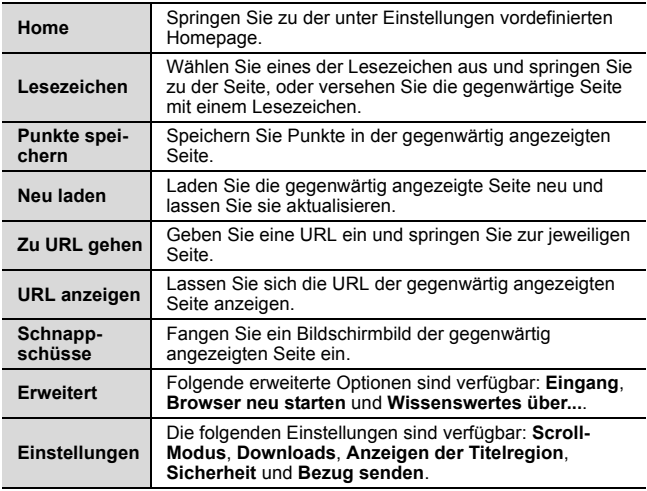

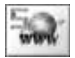

**Browser**

# **Lesezeichen**

Wenn Sie Ihre Lieblings-Website mit einem Lesezeichen versehen haben, können Sie schnell zu dieser Seite springen.

### **Eine Seite mit einem Lesezeichen versehen**

Sie können eine Web-Adresse in Ihrer Liste mit Lesezeichen speichern.

d Hauptmenü > **Browser** > **Lesezeichen**

- **1.** Drücken Sie [▲/▼] für das Scrollen zu **<Leer> → [□]** (Optionen)
- **2.** Drücken Sie [▲/▼] für das Scrollen zu **Bearbeiten → [** $\Box$ ] (Wählen)
- **3.** Geben Sie den Titel und die URL mithilfe  $von \rightarrow [\Box]$  (Speichern)

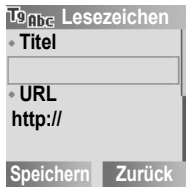

#### **Ansicht einer mit einem Lesezeichen versehenen Seite**

d Hauptmenü > **Browser** > **Lesezeichen**

- **1.** Drücken Sie [▲ / ▼] für das Scrollen zum gewünschten Lesezeichen
- **2.**  $[\Box]$  (Starten)

ODER

Drücken Sie [□] (Optionen) → [▲/▼] für das Scrollen zu **Starten** → **[** $\Box$ ] (Wählen)

#### **Für das Löschen eines Lesezeichens:**

Drücken Sie bei Schritt 2 [□] (Optionen) → [▲ / ▼] für das Scrollen zu **Löschen** → [□] (Wählen) → [□] (OK)

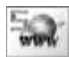

# **Daten Verbindungen**

### **Daten-Verbindungseinstellungen**

Sie müssen die Option Daten Verbindungen (GPRS und CSD) konfigurieren, bevor Sie die Server-Einstellungen konfigurieren können.

#### d Hauptmenü > **Browser** > **Daten Verbindungen**

- **1.** Drücken Sie [192] für das Scrollen zu **CSD** oder **GPRS**  $\rightarrow$  [ $\Box$ ] (Wählen)
- **2.** Drücken Sie [▲ / ▼] für das Scrollen zum gewünschten Server,  $\rightarrow$  [ $\Box$ ] (Wählen)
- **3.** Drücken Sie [▲/▼] für die Bearbeitung der gewünschten Informationen  $\rightarrow$  [ $\Box$ ] (Speichern)

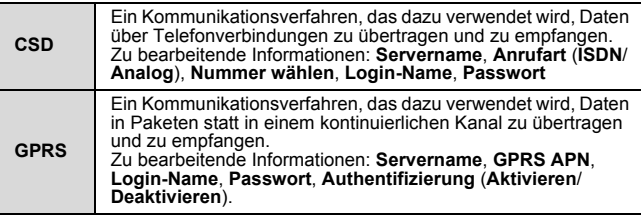

**Hinweis:** Eine Veränderung der voreingestellten Einstellungen, ohne dass die verändernde Person über diesbezügliche Kenntnisse verfügt, kann zu einem Abbruch der Verbindung führen.

Konsultieren Sie Ihren Netzbetreiber, wenn Sie trotz des Abonnements eines Dienstes und ohne jegliche Änderung der voreingestellten Einstellungen nicht in der Lage sind, eine Verbindung zum Internet herzustellen.

# **GPRS info**

Die Option GPRS info zeigt den Umfang der übertragenen Daten sowie die Verbindungsdauer der gegenwärtigen Sitzung an.

d Hauptmenü > **Browser** > **Daten Verbindungen** > **GPRS info**

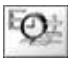

### Anwendungen

# **Anwendungen-Menüstruktur**

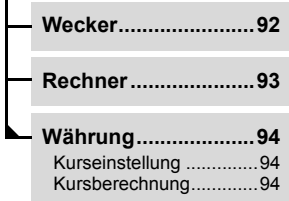

# **Wecker**

Sie können den Alarm nach Belieben einstellen, so dass das Telefon klingelt, vibriert und/oder leuchtet, sobald die eingestellte Zeit erreicht wurde.

d Hauptmenü > **Anwendungen** > **Wecker**

- **1.** Drücken Sie [▲/▼] für das Scrollen zur  $a$ ewünschten Einstellung,  $\rightarrow$  [ $\Box$ ] (Optionen)
- **2.** Drücken Sie [▲/▼] für das Scrollen zu **Bearbeiten**  $\rightarrow$  [5] (Wählen)
- **3. Zeit:** Geben Sie die Uhrzeit (im 24- Stunden-Format) ein,  $\rightarrow \lceil \blacktriangledown \rceil$
- **4. Tag:** Drücken Sie  $[\Box]$  (Ändern)  $\rightarrow [\triangle]$ für das Scrollen zu einem Wochentag,  $\rightarrow$ [5] (Ändern)
- **5.**  $[\Box]$  (Zurück)  $\rightarrow$  [ $\blacktriangledown$ ]
- **6. Status:** Drücken Sie [[a] (Ändern) für die Auswahl von **Aktivieren oder Deaktivieren → [** $\blacktriangledown$ **]**
- **7. Beschreibung:** Geben Sie die Beschreibung ein, → [□] (Speichern)

Auf dem Standby-Display wird die Alarm-Einstellanzeige ( $\leftarrow$  ) *eingeblendet.*

Hinsichtlich der Einstellung der zu erleuchtenden Anzeige bei Erreichen der eingestellten Zeit siehe "Beleuchtung" auf Seite 68.

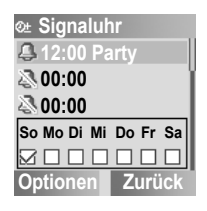

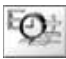

### **Optionen**

Wenn die gewünschte Einstellung hervorgehoben wird, sind die folgenden Optionen durch Drücken von [5] (Optionen) verfügbar: **Aktivieren/Deaktivieren**, **Bearbeiten**, **Löschen** und **Alle löschen**.

**Hinweis:** Wenn Sie beim Erreichen der eingestellten Zeit gerade telefonieren, ertönt der Alarm.

Stellen Sie sicher, dass die Signal-Einstellungen keinen Bestimmungen zuwiderlaufen, wenn das Telefon beispielsweise automatisch in einem Flugzeug, in einer medizinischen Einrichtung o. Ä. eingeschaltet wird.

### **Stoppen des Alarms**

**1.** Drücken Sie eine beliebige Taste oder [5] (Aus), um den Alarm zu stoppen

ODER

Drücken Sie [6] (Pause), um den Alarm zu pausieren und erneut nach 5 Minuten starten zu lassen

# **Rechner**

Sie können einen 4-Funktionen-Rechner (Addition, Subtraktion, Multiplikation und Division) verwenden, um einfache arithmetische Rechnungen durchzuführen.

#### d Hauptmenü > **Anwendungen** > **Rechner**

**1.** Geben Sie eine Ziffer ein Für die Eingabe eines Dezimalpunktes: [#]

Für die Eingabe eines Minuszeichens:  $[$   $\bigstar$ ]

- **2.** Drücken Sie [▲/▼], um eine arithmetische Anwendung auszuwählen
- **3.** Geben Sie eine Ziffer ein
- **4.** Drücken Sie [□] (=), um das Ergebnis zu berechnen

**123456**Ċ  $\times$   $\div$  $\bar{u} = u$ 中:千

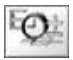

# **Währung umrechnen**

### **Einstellung der Kursrate**

Der Währungsumwandler ermöglicht Ihnen, unter Verwendung der von Ihnen zuvor eingegebenen Kursrate von/in eine/r heimatliche/n Währung umzurechnen.

Wählen Sie vor der Kursberechnung eine Grundwährung aus und geben Sie die Kursrate ein. Die Grundwährungsrate ist auf 1 eingestellt.

d Hauptmenü > **Anwendungen** > **Währung** > **Kurseinstellung**

**1.** Geben Sie die Kursrate neben dem roten Pfeil ein → [5] (Berechn.)

Für die Eingabe eines Dezimalpunktes: [#]

*Sie können die Grundwährung durch Drücken von [▲ / ▼] verändern.* 

**2.** [5] (Speichern)

### **Umrechnen von einer Währung in die andere**

Nach der Einstellung der Kursrate können Sie die Umrechnung von einem Geldbetrag in einer bestimmten Währung in eine andere starten.

#### d Hauptmenü > **Anwendungen** > **Währung** > **Kursberechnung**

**1.** Geben Sie einen Geldbetrag in Ihrer heimatlichen Währung ein, um diesen in eine ausländische Währung umzurechnen  $\rightarrow$  [ $\Box$ ] (Umrechnen)

Für die Eingabe eines Dezimalpunktes: [#]

*Sie können auch einen Geldbetrag in einer ausländischen Währung eingeben, um ihn in den entsprechenden Geldbetrag Ihrer heimischen Währung umrechnen zu lassen, indem Sie [▲i*▼] drücken.

# Eigene Dateien

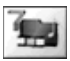

# **Eigene Dateien-Menüstruktur**

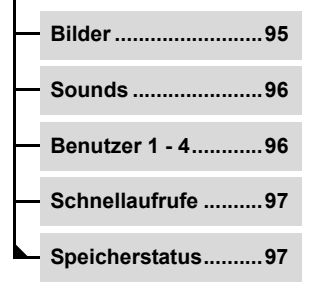

# **Bilder**

Aus dem Internet heruntergeladene Bilder werden im Bilder-Ordner gespeichert.

d Hauptmenü > **Eigene Dateien** > **Bilder**

- 1. Drücken Sie [ $\blacktriangle$ / $\blacktriangledown$ ] für das Scrollen zum gewünschten Bild,  $\rightarrow$  [ $\Box$ ] (Wählen)
- **2.** Drücken Sie [▲/▼] für das Scrollen zur gewünschten Option,  $\rightarrow$  [ $\Box$ ] (Wählen)

Folgende Optionen sind verfügbar: **Anzeigen**, **Als Hintergrund**, **Umbenennen**, **Kopieren**, **Ausschneiden**, **Einfügen**, **Löschen**, **Alle löschen** und **Eigenschaften**.

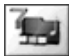

**Eigene Dateien**

# **Sounds**

Heruntergeladene Töne werden im Sounds-Ordner gespeichert.

- d Hauptmenü > **Eigene Dateien** > **Sounds**
- **1.** Drücken Sie [ $\blacktriangle$  / $\blacktriangledown$ ] für das Scrollen zum gewünschten Ton,  $\rightarrow$  [ $\Box$ ] (Wählen)
- **2.** Drücken Sie [▲/▼] für das Scrollen zur gewünschten Option,  $\rightarrow$  [ $\Box$ ] (Wählen)

Folgende Optionen sind verfügbar: **Als Klingelton einst.**, **Umbenennen**, **Kopieren**, **Ausschneiden**, **Einfügen**, **Löschen**, **Alle löschen** und **Eigenschaften**.

# **Benutzerdefinierte Ordner**

Sie können Bilder und Töne auch in den benutzerspezifischen Ordnern speichern:

d Hauptmenü > **Eigene Dateien** > **Bilder** oder **Sound**

- **1.** Drücken Sie [▲ / ▼] für das Scrollen zur gewünschten Datei, → [5] (Wählen)
- **2.** Drücken Sie [▲ / ▼] für das Scrollen zu Kopieren → [ $\Box$ ] (Wählen)
- **3.** [**nd**] (Zurück)
- **4.** Drücken Sie [▲/▼] für das Scrollen zu Benutzer 1, Benutzer **2. Benutzer 3 oder Benutzer**  $4 \rightarrow \lceil \square \rceil$  **(Wählen)**
- **5.** Drücken Sie [□] (Wählen) für das Scrollen zu Einfügen → [5] (Wählen)

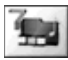

# **Schnellaufrufe**

Es ist möglich, einen Schnellaufruf für ein bestimmtes Menü zu erstellen, so dass Sie aus dem Bereitschaftsmodus direkt auf das betreffende Menü zugreifen können.

Folgende Menüs sind verfügbar: **Wecker**, **Lesezeichen**, **Neu erstellen**, **Eingang**, **Archiv**, **Sound**, **Beleuchtung**, **Eigene Dateien**, **Profile**, **Signale**, **Kalender**, **Währung** und **Rechner**.

d Hauptmenü > **Eigene Dateien** > **Schnellaufrufe**

- **1.** Drücken Sie [▲/▼] für das Scrollen zum gewünschten Menü,
	- → [ $\Box$ ] (Ändern) für das Ein- bzw. Ausschalten

**Hinweis:** Die Option Profile wird je nach benutzerspezifischer Einstellung Ihres Telefons u. U. nicht in der Schnellaufrufe-Liste angezeigt.

# **Speicherstatus**

Der verfügbare Speicherplatz und der bereits belegte Speicherplatz für das Speichern von Multimedia-Daten werden angezeigt.

d Hauptmenü > **Eigene Dateien** > **Speicherstatus**

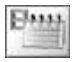

# Kalender

Bevor Sie sich den Kalender anzeigen lassen können, müssen Sie das Datum eingegeben haben (siehe "Zeit und Datum" auf Seite 83).

#### d Hauptmenü > **Kalender**

**1.** Drücken Sie die folgenden Tasten, um zum gewünschten Datum, zur gewünschten Woche, zum gewünschten Monat oder Jahr zu scrollen:

Datum: [4] oder [6] Woche:  $[$ **A** $/$ **V** $]$ ,  $[2]$  oder  $[8]$ Monat:  $[\frac{\mathbf{v}}{\mathbf{v}}]$  oder  $[\frac{\mathbf{u}}{\mathbf{v}}]$ Jahr: [1] oder [3]

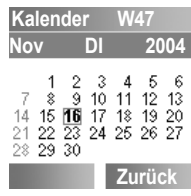

# Profile

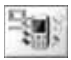

# **Profile-Menüstruktur**

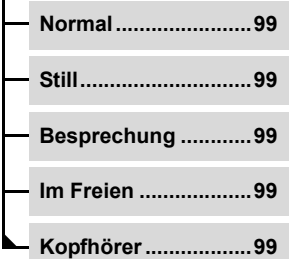

**Hinweis:** Das Menü kann verändert werden. Falls Ihre SIM-Karte STK umfasst, ersetzt STK das Profile-Menü, und das Profile-Menü wird unter dem Einstellungen-Menü angezeigt.

# **Profile**

### **Aktivierung eines Profils**

Sie können zwischen verschiedenen Profilen in Ihrem Telefon umschalten, wobei jedes dieser Profile über eine eigene Kombination von Signalisierungsverfahren, Klingelton usw. verfügt. Profile sind für die Verwendung in den folgenden Umgebungen vorgesehen:

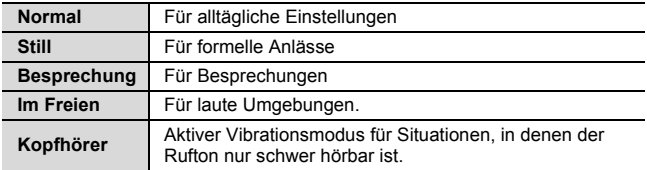

#### d Hauptmenü > **Profile**

- **1.** Drücken Sie [▲/▼] für das Scrollen zum gewünschten Profil.  $\rightarrow$  [ $\Box$ ] (Optionen)
- **2.** Drücken Sie [▲/▼] für das Scrollen zu Aktivieren → [□] (Wählen)

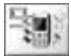

**Profile**

### **Einstellung eines Profils**

Sie können ein Profil durch Änderung der Signale, der Lautstärke, des Warntons und/oder der Helligkeit auf Ihre Bedürfnisse einstellen.

#### d Hauptmenü > **Profile**

- **1.** Drücken Sie [▲/▼] für das Scrollen zum gewünschten Profil,  $\rightarrow$  [ $\Box$ ] (Optionen)
- **2.** Drücken Sie [▲/▼] für das Scrollen zu Bearbeiten → [5] (Wählen)
- **3.** Drücken Sie [▲/▼] für das Scrollen zu Signale, Lautstärke, **Warnton** oder **Helligkeit** → [□] (Wählen)

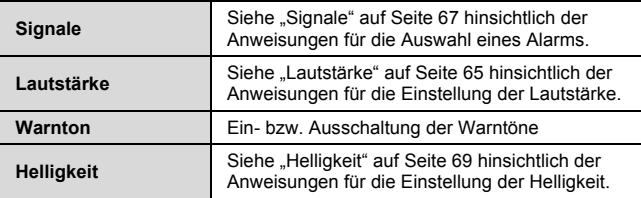

# Zubehör

Für Ihr Panasonic-Telefon ist das folgende Zubehör erhältlich:

### **Reise-Schnellladegerät**

Tragen Sie dies stets mit sich, damit Sie den Akku Ihres Telefons immer aufladen können.

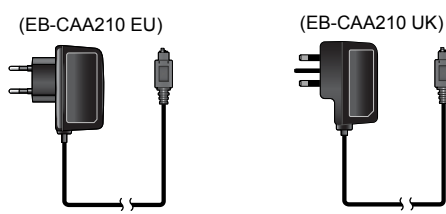

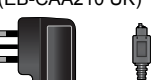

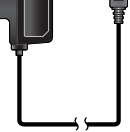

**Akku** (EB-BSA210)

Verdoppeln Sie Ihre Gesprächszeit mit einem Ersatzakku.

### **Portables Headset** (EB-EMG70)

Durch die Verwendung der Freisprechfunktion haben Sie die Möglichkeit, Telefonate durchzuführen, ohne das Telefon in der Hand halten zu müssen. Setzen Sie einfach den Ohrhörer in Ihr Ohr ein, schließen Sie dann den Adapter an der Seite Ihres Telefons an – und sprechen Sie.

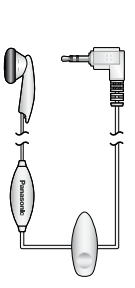

# Fehlersuche

Wenden Sie sich im Falle eines andauernden Problems bitte an Ihren Händler.

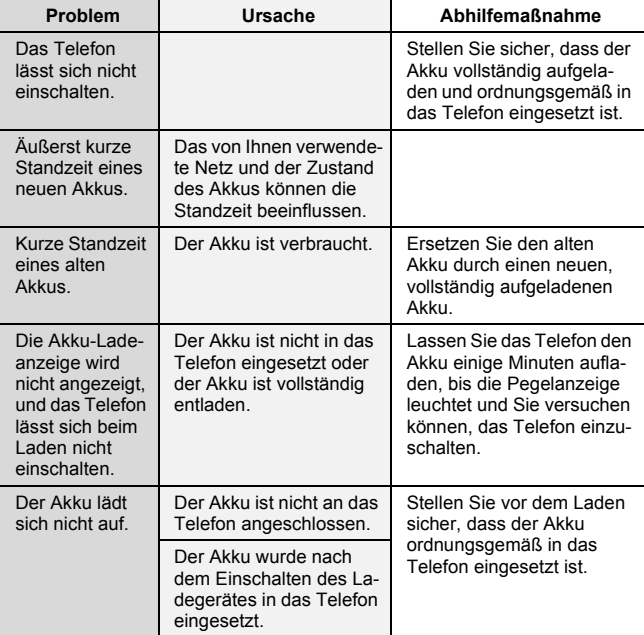

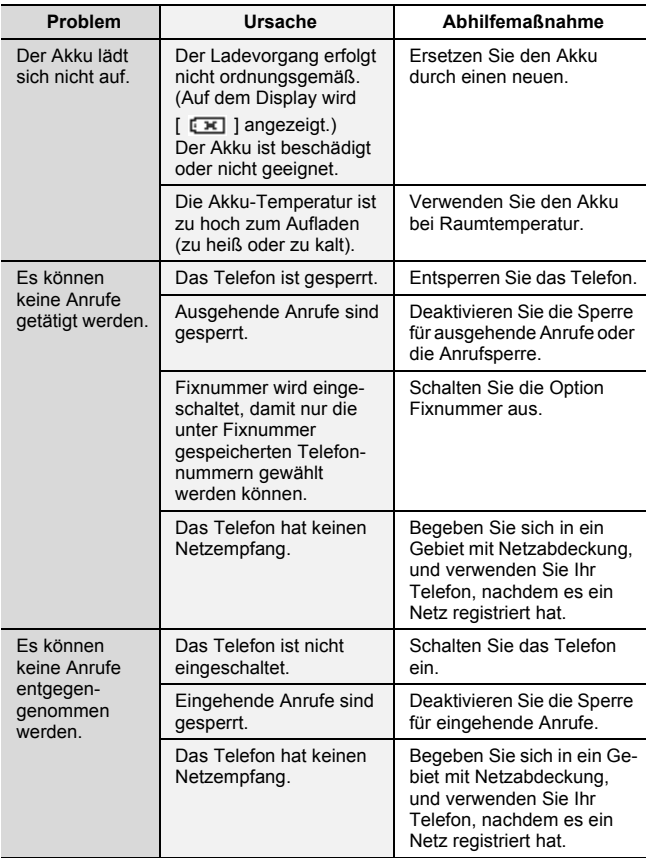

#### **Fehlersuche**

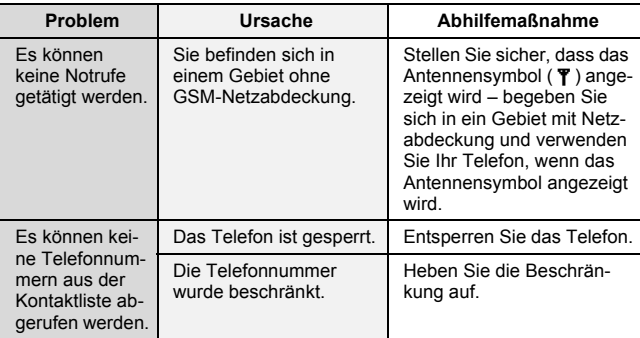

# Wichtige Fehlermeldungen

Im Folgenden werden die wichtigsten Fehlermeldungen aufgeführt, die u. U. angezeigt werden:

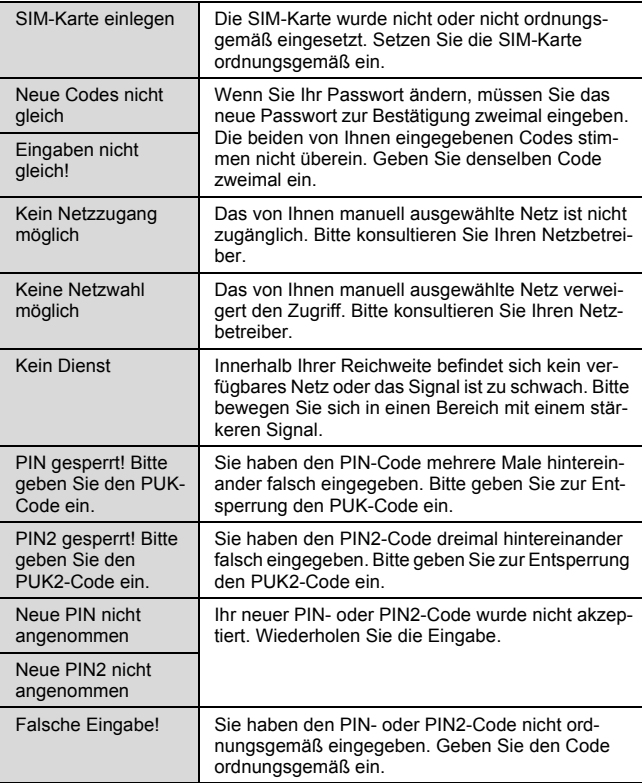
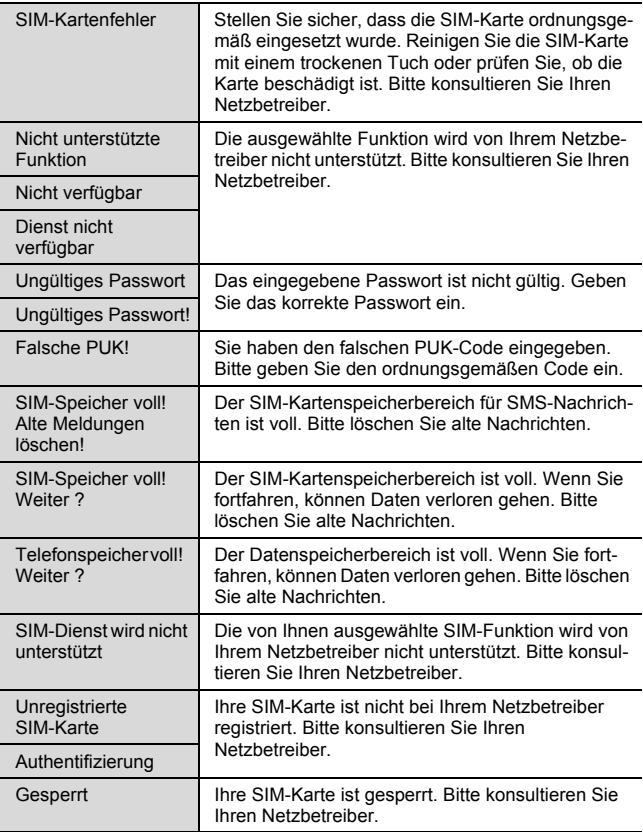

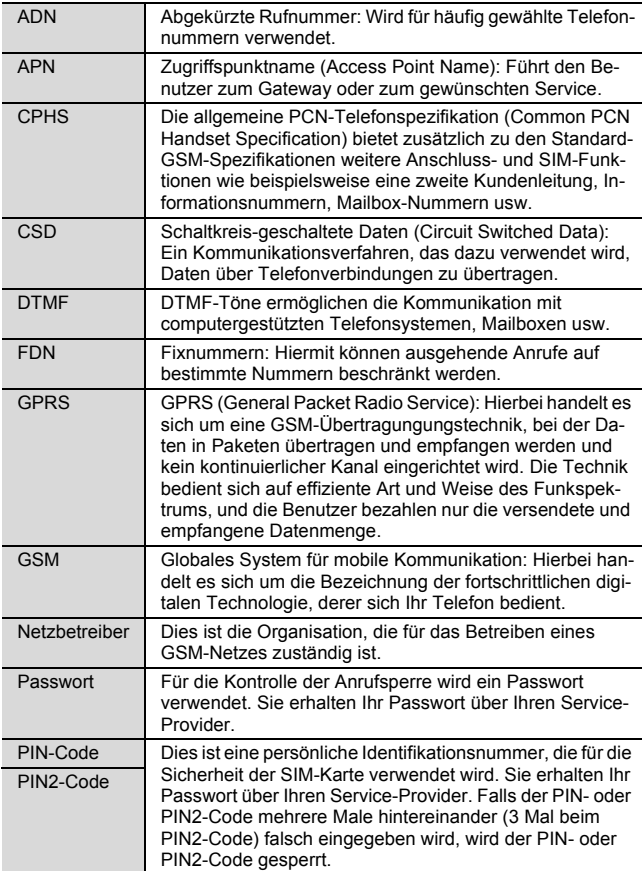

### **Glossar**

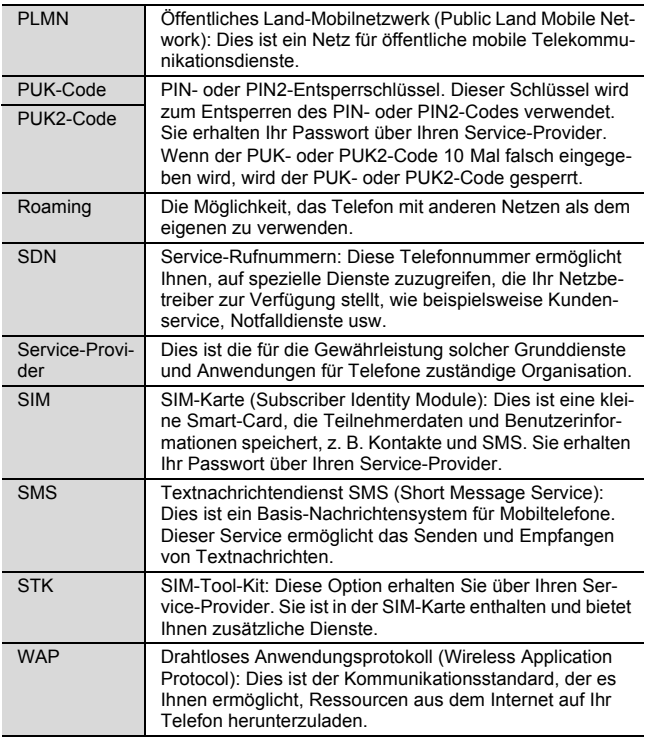

# Technische Daten

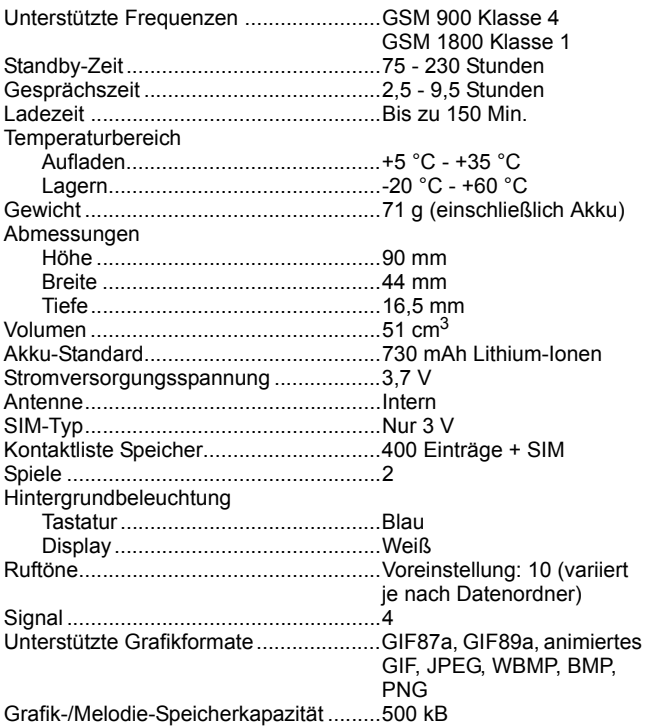

Die Gesprächszeit und die Standby-Zeit hängt von den Bedingungen Ihres Netzes, Ihrer SIM-Karte, der Verwendung der Hintergrundbeleuchtung, dem Zustand des Akkus/ Ladebedingungen sowie der Verwendung der jeweiligen Anwendungen wie beispielsweise von Spielen je nach Verfügbarkeit ab.

# EU-Garantie

**Die EU/EWR–Garantie gilt im Gebiet der EU/EWR und in der Schweiz.**

### **Bedingungen für die europaweite Panasonic GSM Service-Garantie**

### **Sehr geehrte Kundin, sehr geehrter Kunde,**

vielen Dank, dass Sie sich für den Kauf dieses Digital-Mobiltelefons von Panasonic entschieden haben. Die europaweite Panasonic GSM Service-Garantie gilt nur während Reisen in anderen Ländern, d.h. außer im ursprünglichen Verkaufsland. In allen anderen Fällen kommen die örtlichen Garantiebestimmungen zur Anwendung. Sollten Sie im Ausland eine Garantieleistung für Ihr Panasonic GSM-Telefon beanspruchen, kontaktieren Sie bitte das unter dem jeweiligen Land verzeichnete Serviceunternehmen.

### **Garantieleistungen**

Die Garantiefrist der europaweiten GSM-Garantie beträgt normalerweise 12 Monate für das Hauptgerät und 3 Monate für den wieder aufladbaren Akku. Wenn das Gerät in einem anderen Land als dem ursprünglichen Verkaufsland benutzt wird, hat der Kunde, ungeachtet der untenstehenden Bestimmungen, in jenem Land Anspruch auf die Garantiefrist von 12 bzw. 3 Monaten, falls diese vorteilhafter ist als die Bestimmungen des Landes, in dem das Gerät benutzt wird.

### **Garantiebedingungen**

Wenn eine Garantieleistung in Anspruch genommen wird, hat der Kunde die vorliegende Garantiekarte zusammen mit dem datierten Kaufbeleg einem autorisierten Service-Zentrum vorzulegen.

Unter diese Garantie fallen Mängel, die auf Herstellungs- oder Konstruktionsfehler zurückzuführen sind. Die Garantiepflicht entfällt bei durch andere Ursachen herbeigeführten Mängeln, wie z.B. zufälliger Schaden jeder Art, Abnutzung, Fahrlässigkeit sowie nicht von Panasonic autorisierte Veränderungen.

Gemäß dieser Garantie beschränken sich Ihre Ansprüche gegenüber Panasonic auf die Reparatur oder den Austausch (Entscheidung von Panasonic) des Gerätes oder des defekten Teils bzw.

der defekten Teile. Panasonic übernimmt keine weitere Haftung einschließlich, jedoch nicht beschränkt auf, unmittelbare oder mittelbare Schäden jeder Art.

Diese Garantie besteht zusätzlich zu den gesetzlichen und anderen Rechten des Endverbrauchers und schränkt diese auf keine Weise ein. Die vorliegende Garantie erstreckt sich auf die darin aufgeführten Länder und die jeweils darunter angegebenen autorisierten Service-Zentren.

### **Gerätereparatur und Datenschutz**

Grundsätzlich sind unsere Service-Unternehmen, die für uns die Reparatur der Geräte mit elektronischen Speichermedien unserer Kunden übernehmen, verpflichtet, alle auf den Geräten befindlichen Daten zu löschen.

Aber auch Sie können Vorkehrungen treffen, die verhindern, dass Unbefugte an Ihre Daten gelangen. Dies gilt insbesondere, wenn Sie Ihr Geräte zur Reparatur geben. Stellen Sie vor der Weitergabe Ihres Gerätes so weit wie möglich sicher, dass Sie Ihre persönlichen Daten gelöscht oder auf externe Speichermedien gesichert haben. Entfernen Sie gegebenenfalls die wechselbaren Speichermedien oder setzen Sie Geräte auf die Werkseinstellung zurück. Nur so können Sie verhindern, dass Unbefugte von Ihren Daten Kenntnis erlangen, falls wider Erwarten die Sicherungsvorkehrungen seitens des Service-Unternehmen aufgrund besonderer Umstände des Einzelfalls nicht voll zur Wirkung kommen.

Einen Rechtsanspruch auf die Rückgabe gespeicherter Daten schließen wir aus.

Auf ausdrücklichen Kundenwunsch kann, soweit technisch und organisatorisch möglich, eine Datensicherung und Datenerhaltung durchgeführt werden. Eine Gewähr für den Erhalt der Daten wird nicht übernommen.

### **EU-Garantie**

### **Belgien**

**BROOTHAFRS** Hoevelei 167 2630 AARTSELAAR Tel. +32 03/887 06 24

**HENROTTE** Rue du Campinaire 154 6240 FARCIENNES Tel. +32 071/39 62 90

PIXEL VIDEOTECH Rue St Remy 7 4000 LIEGE Tel. +32 041/23 46 26

DELTA ELECTRONICS Rue P.d'Alouette 39 5100 NANINNE Tel. +32 081/40 21 67

ELEKSERVICE FEYS Houthulstseweg 56 8920 POELKAPELLE Tel. +32 057/48 96 37 AVS WAASLAND Lavendelstraat 113 9100 ST NIKLAAS Tel. +32 03/777 99 64

A.V.T.C SA Kleine Winkellaan 54 1853 STROMBEEK-BEVER Tel. +32 02/267 40 19

RADIO RESEARCH Rue des Carmélites 123 1180 BRUXELLES Tel. +32 02/345 68 56

VIDEO TECHNICAL SERVICE Av. du Roi Albert 207 1080 BRUXELLES Tel. +32 02/465 33 10

SERVICE CENTER Kapellestraat 95 9800 DEINFE Tel. +32 09/386 67 67

TOP SERVICE Westerloseweg 10 2440 GEEL Tel. +32 014/54 67 24

TELECTRO SC Quai des Ardennes 50 4020 Liège Tel. +32 041/43 29 04

In Deutschland können Sie auch unseren Abholservice in Anspruch nehmen, um Ihr defektes Panasonic Gerät reparieren zu lassen. Informationen hierzu finden Sie auf unserer Internethomepage www.panasonic.de, unter Service, Reparatur-Services. Hotline Tel. 0180 5015142 (12 Cent pro Minute) Mo. bis Fr. von 8.00 - 20.00 und Sa. von 12.00 - 17.00 Spezialisiert auf T-Mobile Geräte: Panasonic Service Center N. Schaaf Reichenbachstraße 21-23 68309 Mannheim Tel.: +49 (0) 621 / 727 87-0

Spezialisiert auf Vodafone Geräte: Panasonic Service Center B&W Service GmbH Kieler Straße 41 24768 Rendsburg Tel.: +49 (0) 4331 / 14 11-0

Spezialisiert auf o2 oder e-plus Geräte: Panasonic Service Center COM Elektronik Service GmbH Vahrenwalder Straße 221a 30165 Hannover Tel.: +49 (0) 511 / 64 64 16 10

### **Deutschland Österreich**

Fa. Frisch Lokalbahnweg 12 A-4060 Leonding Tel. +43 (0)732 676 961

### **Schweiz**

John Lay Electronics AG Littauerboden 1 6014 Littau LU / Switzerland Phone: +41 (0) 41 259 90 90 Fax: +41 (0) 41 252 02 02

### **EU/EWR-Garantie: Gültige Bedingungen für andere Länder als das ursprüngliche Verkaufsland.**

Sollte der Käufer ein schadhaftes Gerät erhalten, so ist er aufgefordert, mit der entsprechenden Verkaufsgesellschaft oder der auf Landesebene zuständigen Vertretung in dem EU/ EWR-Land, in dem diese Garantie in Anspruch genommen wird, Kontakt aufzunehmen und diese Garantie zusammen mit einem datierten Verkaufsbeleg vorzulegen. Die entsprechenden Angaben können dem "Product Service Guide" entnommen oder bei einem autorisierten Händler erfragt werden. Der Käufer wird daraufhin informiert, ob:

- (i) die Verkaufsgesellschaft oder die auf Landesebene zuständige Vertretung die Reparaturleistung erbringt, oder
- (ii) die Verkaufsgesellschaft oder die auf Landesebene zuständige Vertretung die Versendung des Gerätes in das EU/EWR-Land, in dem das Gerät ursprünglich verkauft wurde, übernimmt, oder
- (iii) der Käufer selbst das Gerät zu der Verkaufsgesellschaft oder der auf Landesebene zuständigen Vertretung in das EU/EWR-Land sendet, in dem das Gerät ursprünglich verkauft wurde.

Sollte es sich bei dem Gerät um ein Produktmodell handeln, das üblicherweise von der Verkaufsgesellschaft oder der auf Landesebene zuständigen Vertretung in dem Land der Benutzung geliefert wird, dann sollte das Gerät mit der vorliegenden Garantiekarte und dem Nachweis des Kaufdatums auf Risiko und auf Kosten des Käufers an diese Verkaufsgesellschaft oder an diese Vertretung, die dann die Reparaturleistungen übernimmt, gesandt werden. In einigen Ländern wird die zuständige angeschlossene Verkaufsgesellschaft oder die auf Landesebene zuständige Vertretung, Händler oder autorisierte Servicestellen benennen, die die Reparaturen ausführen. Sollte es sich bei dem Gerät um ein Produktmodell handeln, das normalerweise nicht in dem Benutzungsland verkauft wird, oder sollten die inneren oder äußeren technischen Spezifikationen des Gerätes sich von denen des im Benutzungsland üblichen Modells unterscheiden, so ist die Verkaufsgesellschaft oder die auf Landesebene zuständige Vertretung u.U. in der Lage, die Garantiereparaturleistung mit Ersatzteilen aus dem ursprünglichen Verkaufsland des Gerätes durchzuführen. Es kann sich jedoch als notwendig erweisen, die Garantiereparaturleistung durch die Verkaufsgesellschaft oder die auf Landesebene zuständige Vertretung im ursprünglichen Verkaufsland durchführen zu lassen.

In beiden Fällen muss der Käufer die vorliegende Garantiekarte und den Nachweis des Kaufdatums erbringen. Der notwendige Transport sowohl des Gerätes als auch seiner Ersatzteile wird auf Risiko und auf Kosten des Käufers durchgeführt. Infolgedessen kann es zu einer Verzögerung der Reparaturleistungen kommen.

In Fällen, in denen der Verbraucher das Gerät zur Reparatur zur Verkaufsgesellschaft bzw. auf Landesebene zuständigen Vertretung im Benutzungsland des Gerätes sendet, werden die Leistungen zu den Bedingungen (einschließlich der Garantiefrist) erbracht, die für dasselbe Modell des Gerätes im Benutzungsland gültig sind, nicht zu den Bedingungen im EU/EWR-Land, in dem das Gerät ursprünglich gekauft wurde. In Fällen, in denen der Verbraucher das Gerät zur Reparatur zu der Verkaufsgesellschaft bzw. auf Landesebene zuständigen Vertretung in das EU/EWR-Land verschickt, in dem das Gerät ursprünglich gekauft wurde, werden die Reparaturleistungen zu den dort gültigen Bedingungen erbracht.

Einige Produktmodelle bedürfen für eine betriebsgerechte Leistung oder für sicheren Gebrauch in anderen EU/EWR-Ländern einer Anpassung in Übereinstimmung mit obligatorischen oder empfohlenen Bestimmungen bezüglich. Betriebsspannung, Betriebssicherheit oder technischer Normen. Für bestimmte Produkte können die Kosten einer solchen Anpassung erheblich sein. Es mag sich auch als schwierig erweisen, den Bestimmungen bezüglich. Betriebsspannung, Betriebssicherheit oder technischer Normen Genüge zu leisten. Es wird dem

### **EU-Garantie**

Käufer nachdrücklich empfohlen, sich über diese örtlichen technischen und sicherheitsbezogenen Faktoren zu erkundigen, bevor er das Gerät in einem anderen EU/EWR-Land benutzt.

Diese Garantie deckt nicht die Kosten einer Anpassung an örtliche Vorschriften bezüglich. Betriebsspannung, Betriebssicherheit oder anderen technischer Normen. Die Verkaufsgesellschaft bzw. die auf Landesebene zuständige Vertretung ist u.U. in der Lage, für bestimmte Produktmodelle die notwendigen Anpassungen auf Kosten des Käufers durchzuführen. Es ist jedoch aus technischen Gründen nicht möglich, alle Produktmodelle an örtliche Bestimmungen bezüglich. Betriebsspannung, Betriebssicherheit oder anderer technischer Normen anzupassen. Darüber hinaus ist nicht auszuschließen, dass Anpassungen die Leistungen des Gerätes beeinträchtigen.

Wenn der Käufer nach Ansicht der Verkaufsgesellschaft bzw. der auf Landesebene zuständigen Vertretung in dem Land, in dem das Gerät benutzt wird, die Anpassung an örtliche Vorschriften bezüglich Betriebsspannung, Betriebssicherheit und anderer technischer Normen ordnungsgemäß durchgeführt hat, so wird jede nachfolgende Garantiereparaturleistung zu obigen Bedingungen ausgeführt. Voraussetzung ist jedoch, dass der Käufer die Art der Anpassung klarstellt, sofern sie für die Reparatur relevant ist. (Der Verkäufer sollte ein angepasstes Gerät nicht zur Reparatur an die Verkaufsgesellschaft oder die auf Landesebene zuständige Vertretung im Land des ursprünglichen Verkaufs zurücksenden, falls die Reparatur im Zusammenhang mit der Anpassung steht.)

Diese Garantie ist nur gültig in Gebieten, die zur Europäischen Union (EU) bzw. zum Europäischen Wirtschaftsraum (EWR) gehören.

Bitte bewahren Sie diese Anleitung mit Ihrer Kaufquittung auf.

### **CP8-Patent**

© Panasonic Mobile Communications Co., Ltd. 2005 Die Informationen in diesem Dokument können ohne Vorankündigung geändert werden. Ohne die vorherige ausdrückliche Genehmigung von Panasonic Mobile Communications Co. Ltd. dürfen weder dieses Dokument noch Auszüge daraus in irgendeiner Form vervielfältigt oder vertrieben werden.

# **CE0168**

### **Tegic**

T9® ist ein Warenzeichen von Tegic Communications Inc. Die T9®- Texteingabe ist unter mindestens einem der folgenden Patente lizenziert: US- Pat.- Nr. 5,818,437, 5,953,541, 5,187,480, 5,945,928 und 6,011,554; Kanada-Pat.- Nr. 1.331.057; Großbritannien-Pat.- Nr. 2238414B; Hongkong-Standardpat.- Nr. HK0940329; Singapur-Pat.- Nr. 51383; Europa- Pat.- Nr. 0 842 463 (96927260.8) DE/DK, FI, FR, IT, NL, PT, ES, SE, GB; und weitere Patente sind weltweit angemeldet.

### **OpenWave**

OpenWave ist ein Pionier bei der mobilen Datenübertragung und ermöglicht Betreibern im Marktsektor für mobile Kommunikation, Einnahmen durch Sprach- und Datendienste zu erwirtschaften.

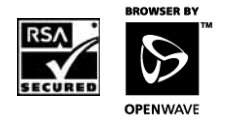

### **ENDBENUTZER-LIZENZVERTRAG FÜR SOFTWARE**

Durch Verwendung dieses Panasonic-Mobiltelefons einschließlich der darin eingebetteten Softwarefunktionen oder -programme ("Eingebettete Software") bestätigen Sie Ihre Zustimmung und Anerkennung aller Bedingungen dieser Software-Lizenzvereinbarung ("EULA").

- 1. RECHTE DES ENDBENUTZERS: Sie erhalten ein eingeschränktes Benutzerrecht, die eingebettete Software als Bestandteil von und im Zusammenhang mit diesem Mobiltelefon von Panasonic zu verwenden. Sie stimmen zu, die eingebettete Software auf eine Weise zu verwenden, die nicht gegen bestehende Gesetze verstößt, einschließlich der Gesetze über das Urheberrecht und andere intellektuelle Eigentumsrechte. Jegliche anderweitige Verwendung ist untersagt.
- 2. EINSCHRÄNKUNGEN DES NUTZUNGSRECHTS:
	- (a) Sie dürfen die eingebettete Software weder vervielfältigen noch kopieren oder auf ein anderes Gerät übertragen;
	- (b) Sie dürfen keinerlei Arbeiten erstellen, die sich aus der eingebetteten Software ableiten (sofern dies nicht ausdrücklich zu den Funktionen des Programms gehört);
	- (c) Sie dürfen die eingebettete Software weder zurückentwickeln, noch dekompilieren, disassemblieren oder auf irgendeine andere Weise den Quellcode zu entschlüsseln versuchen;
	- (d) Sie dürfen dieses Mobiltelefon von Panasonic an keine andere Person übertragen, mit Ausnahme eines neuen Endbenutzers, der sich verpflichtet, dieselben Auflagen einzuhalten, die den in dieser EULA dargestellten entsprechen;
	- (e) Sie dürfen keine Hinweise auf Eigentumsrechte, wie z.B. Urheberrecht, Warenzeichen oder ähnliches von der eingebetteten Software entfernen.
- 3. RECHTE AN GEISTIGEM EIGENTUM: Die eingebettete Software ist durch Urheberrecht, Warenzeichen, Patente und/oder andere geistige Eigentumsrechte geschützt und ist Eigentum der Panasonic Mobile Communications Co., Ltd. ("PMC") und/oder untersteht einer Lizenz durch die Lizenzgeber von PMC.
- 4. KÜNDIGUNG: Ihr Recht, die eingebettete Software zu verwenden, kann gekündigt werden, wenn Sie gegen eine oder mehrere Bedingungen dieser EULA verstoßen.
- 5. HAFTUNGSAUSSCHLUSS/GEWÄHRLEISTUNGSAUSSCHLUSS: SOWEIT GESETZLICH ZULÄSSIG SIND PMC ODER DEREN ANGE-GLIEDERTE UNTERNEHMEN ODER LIZENZGEBER IN KEINEM FALL HAFTBAR FÜR IRGENDWELCHE FOLGE-, ZUFÄLLIGEN, INDIREK-TEN, BESONDEREN ODER ANDEREN SCHÄDEN WELCHER ART AUCH IMMER, DIE AUFGRUND DER NICHT-VERWENDBARKEIT DIESES PRODUKTES, DEM VERLUST VON DATEN ODER GEWIN-NEN ODER IN VERBINDUNG MIT DER VERWENDUNG ODER DER LEISTUNG DER EINGEBETTETEN SOFTWARE ENTSTANDEN SIND. SOFERN NICHT AUSDRÜCKLICH IN DER ENTSPRECHENDEN GARANTIEKARTE VERMERKT, ÜBERNEHMEN PMC, ANGEGLIE-DERTE UNTERNEHMEN UND LIZENZGEBER KEINERLEI GEWÄHR-LEISTUNG, WEDER AUSDRÜCKLICH NOCH STILLSCHWEIGEND, EINSCHLIESSLICH ABER NICHT BESCHRÄNKT AUF, DIE STILL-SCHWEIGENDE GEWÄHRLEISTUNG DER HANDELSÜBLICHEN BRAUCHBARKEIT BZW. DER TAUGLICHKEIT FÜR EINEN BESTIMM-TEN ZWECK. DIE RECHTSMITTEL, DIE DEM ENDBENUTZER AUF DER ENTSPRECHENDEN GARANTIEKARTE ANGEBOTEN WER-DEN, SIND EXKLUSIV
- 6. ZUSÄTZLICHE BESTIMMUNGEN DRITTER: Die eingebettete Software kann u.U. Softwarekomponenten Dritter enthalten, die den Lizenzbedingungen dieser dritten Partei unterliegen und im Benutzerhandbuch oder damit zusammenhängenden Produktdokumenten abgedruckt sind und/ oder auf dem LCD dieses Panasonic-Mobiltelefons angezeigt werden. Sie erkennen an und stimmen zu, dass derartige Software eines Dritten den Lizenzbedingungen dieser dritten Partei unterliegt, soweit zutreffen, und dass derartige Bedingungen ausschließlich zwischen Ihnen und dem entsprechenden Lizenzgeber Anwendung finden.
- 7. EXPORTVORSCHRIFTEN/EINSCHRÄNKTE RECHTE: Die eingebettete Software unterliegt den US-Bestimmungen zur Überwachung des Exports, einschließlich des U.S. Export Administration Act (Gesetz zur Exportverwaltung) und den damit zusammenhängenden Vorschriften und unter Umständen auch den Im- oder Exportvorschriften anderer Länder. Sie stimmen zu, alle derartigen Vorschriften streng einzuhalten.

### **Lizenzen**

Sie bestätigen im Hinblick auf die eingebettete Software, dass Sie dieser weder direkt noch indirekt in Länder exportieren bzw. reexportieren werden, die den Exportbeschränkungen der USA unterliegen. Die Verwendung, Vervielfältigung oder Veröffentlichung durch die Regierung der USA unterliegt den zutreffenden Beschränkungen, die in den Bestimmungen der DFARS 252.227-7013(c)(1)(ii) und FAR 52.227-19(c)(2) über die Rechte and technischen Daten und Computersoftware beschrieben sind.

## **Konformitätserklärung**

### Panasonic

Panascré: Mobile Communications Development of Furone Limited

DOS-MOUR-DO7S-L

#### **Declaration of Conformity**

We, Panasonic Mobile Communications Development of Europe Ltd.

2 Gables Way, Colthron, Thatcham, Berkshire, RG19 4ZB, LiK.

#### declare under our sole zesponsibility that the product

GSM Cellular Mobile Radio. Model number EB-A210. Trade name: Panascoic A210. 

to which this declaration relates is in conformity with the following standard(s) or other normative documents

EN 301 511, EN 301 489-L, EN 301 489-7, EN 60950, EN 50360

#### following the provisions of EC Council Directive(s)

1999/5/EC, in accordance with essential requirements 3.1(a), 3.1(b), and 3.2, under Annex IV on the basis of Technical Construction File assessment by BABT. Certificate No. NC712364. NB No. 0168

> 23rd March 2005 Issued on:

Signed by the manufacturer:

(Signature):

K. Takahash

M-K Takahashi Director

Panasonic Mobile Communications Development of Europe Limited 2 Gables Way, Colthrop, Thatcham, Berkshire RG19 428 T6: +44 (0) 1635 \$71466 Fax: -44 (0) 1535 871345 Web: www.canason.croble.com

VAT Reg No. GB76533821: Registered in England No. 4168680

# Index

### **A**

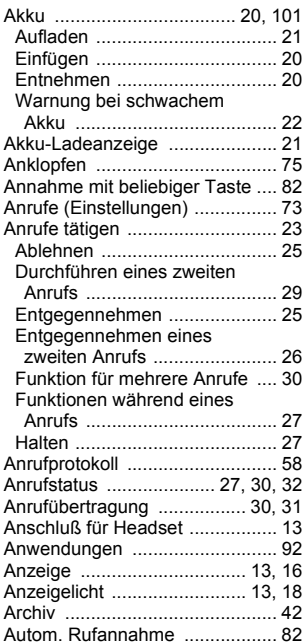

### **B**

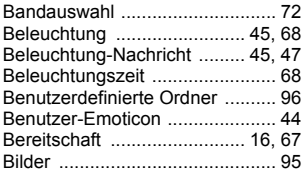

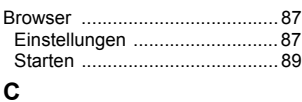

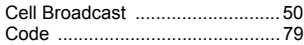

### **D**

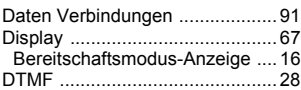

### **E**

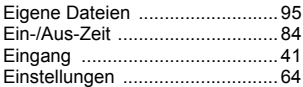

### **F**

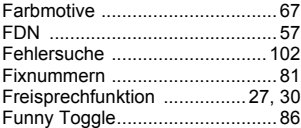

### **G**

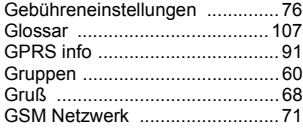

### **H**

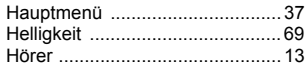

### **I**

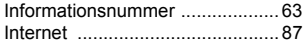

### **K**

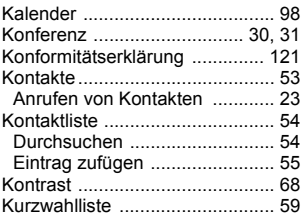

### **L**

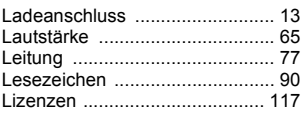

### **M**

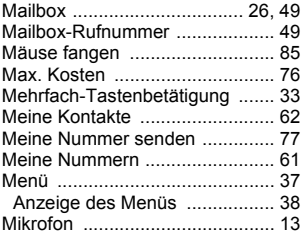

### **N**

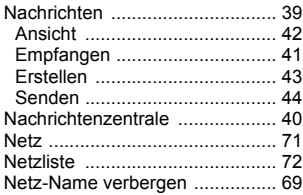

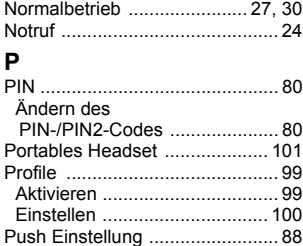

### **R**

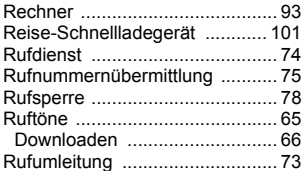

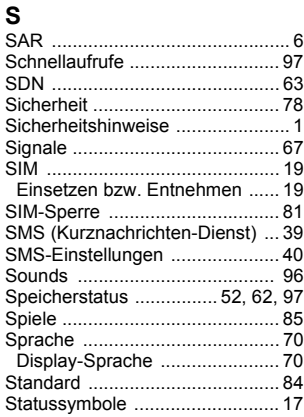

### **Index**

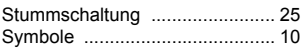

### **T**

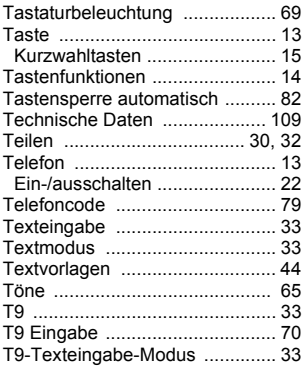

# **V**

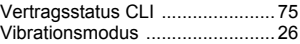

### **W**

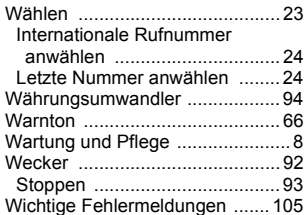

### **Z**

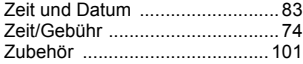